# PERANCANGAN *TRAFFIC LIGHT* SIMPANG 4 BTP BERBASIS *MICROCONTROLLER*

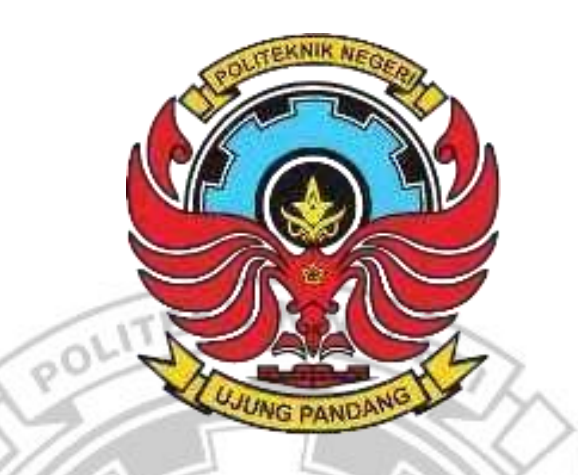

LAPORAN TUGAS AKHIR

Diajukan sebagai salah satu syarat untuk menyelesaikan Pendidikan Diploma Tiga (D-3) Program Studi Teknik Telekomunikasi Jurusan Teknik Elektro Politeknik Negeri Ujung Pandang

> Afif Dwi Kurniawan Tahir 32217077

 $\frac{1}{2}$ 

PROGRAM STUDI D-3 TEKNIK TELEKOMUNIKASI JURUSAN TEKNIK ELEKTRO POLITEKNIK NEGERI UJUNG PANDANG MAKASSAR 2021

# **HALAMAN PENGESAHAN PEMBIMBING**

<span id="page-1-0"></span>Laporan Tugas Akhir ini dengan judul **Perancangan** *Traffic Light* **Simpang 4 BTP Berbasis** *Microcontroller* oleh Afif Dwi Kurniawan Tahir dengan NIM 32217077 dinyatakan layak untuk diujikan.

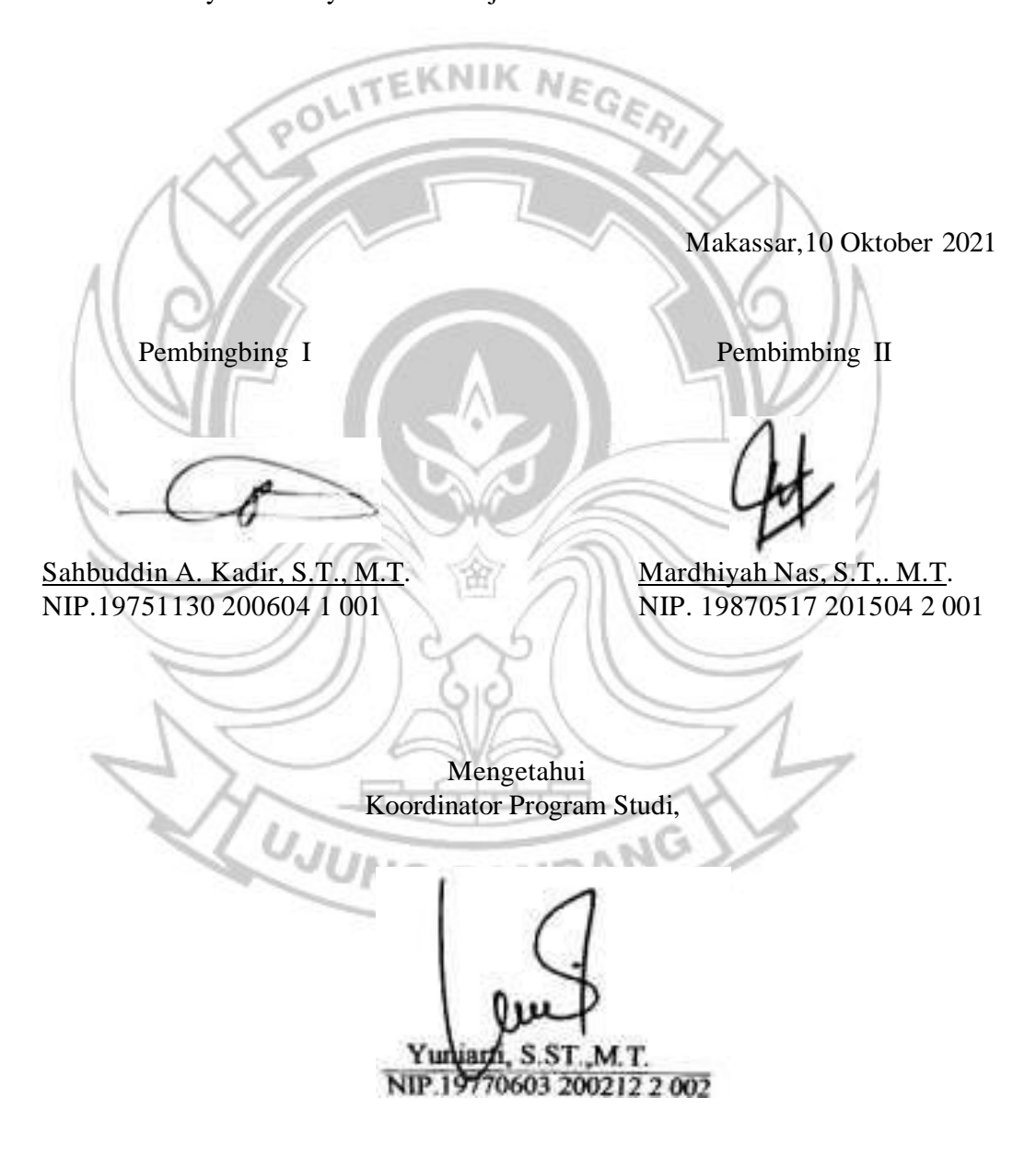

## **HALAMAN PENERIMAAN**

<span id="page-2-0"></span>Pada hari ini, Hari Rabu 20 Oktober 2021, Tim Penguji Seminar Proposal Tugas Akhir telah menerima dengan baik hasil seminar proposal tugas akhir oleh mahasiswa: Afif Dwi Kurniawan Tahir, NIM 32217077 dengan judul **Perancangan** *Traffic Light* **Simpang 4 BTP Berbasis** *Microcontroller.*

NE

Makassar,20 Oktober 2021

Tim Seminar Proposal Tugas Akhir:

1. Ir. Andi Muis, M.T. Ketua

- 2. Arni Litha, S.T., M.T. Sekretaris
- 3. Lidemar halide, S.T., M.T. Anggota
- 4. Yuniarti, S.ST., M.T. Anggota
- 5. Sahbuddin A. Kadir, S.T., M.T Pembimbing 1
- 6. Mardhiyah Nas, S.T,. M.T. Pembimbing 2

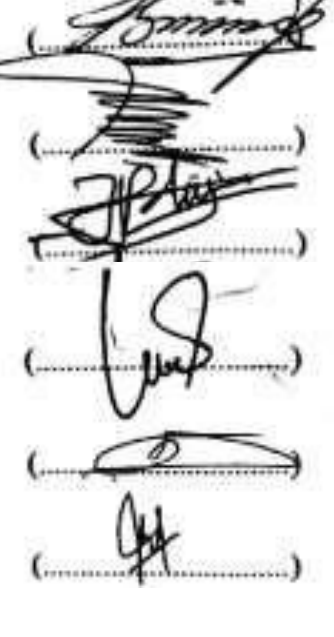

### **KATA PENGANTAR**

<span id="page-3-0"></span>Puji syukur kami panjatkan kehadirat Tuhan Yang Maha Esa karena berkat rahmat dan karunia-Nya sehingga kami dapat menyelesaikan penulisan Laporan Tugas Akhir ini yang berjudul "Perancangan *Traffic Light* Simpang 4 BTP Berbasis *Microcontroller*". Laporan Tugas Akhir ini merupakan hasil penelitian yang dilaksanakan Sejak April 2021 di Lokasi *Traffic Light* Yaitu Bertempat Di Depan Gerbang BTP dan Pembuatan Alat Bertempat Di Bengkel Jurusan Teknik Elektro Politeneknik Negeri Ujung Pandang.

Kesempatan ini penulis menyampaikan penghargaan dan ucapan terima kasih yang sebesar-besarnya kepada:

- 1. Tuhan yang Maha Esa atas berkah, rahmah, dan hidayah-Nya.
- 2. Kedua Orang Tua yang selalu memberikan doa, semangat dan bimbingan dan telah banyak berkorban demi kesuksesan penulis.
- 3. Bapak Ir. Muhammad Anshar, M.Si., Ph. D., selaku direktur utama Politeknik Negeri Ujung Pandang.
- 4. Bapak Ahmad Rizal Sultan, S.T., M.T., Ph.D. selaku ketua Jurusan Teknik Elektro Politeknik Negeri Ujung Pandang.
- 5. Ibu Yuniarti, S.ST., M.T. selaku Koordinator Program Studi Teknik Telekomunikasi Politeknik Negeri Ujung Pandang.
- 6. Bapak Sahbuddin A. Kadir, S.T., M.T. sebagai Pembimbing I dan Ibu Mardhiyah Nas, S.T., M.T sebagai Pembimbing II yang telah mencurahkan waktu dan kesempatannya untuk mengarahkan penulis dalam

menyelesaikan Laporan Tugas Akhir ini.

- 7. Bapak/Ibu Dosen, Staf dan Instruksi pada Jurusan Teknik Elektro, Khususnya Program Studi Teknik Telekomunikasi yang selama ini memberikan bantuan terhadap kami.
- 8. Seluruh teman kelas 3 Teknik Telekomunikasi Angkatan 2017
- 9. Seluruh teman kelas 3 Teknik Telekomunikasi Angkatan 2018
- 10. Tak lupa juga penyusun mengucapkan banyak terima kasih kepada pihak yang terkait lainnya yang telah membantu baik secara langsung maupun tidak langsung dalam penyelesaian Laporan Tugas Akhir ini.

Penulis menyadari Laporan Tugas Akhir ini masih kurang sempurna, sehingga kami mengharapkan kritik dan saran yang bersifat membangun untuk perbaikan dimasa mendatang.

Semoga tulisan ini bermanfaat. Makassar,01 Oktober 2021 **UJUNG** PANDANG Penulis

# **DAFTAR ISI**

<span id="page-5-0"></span>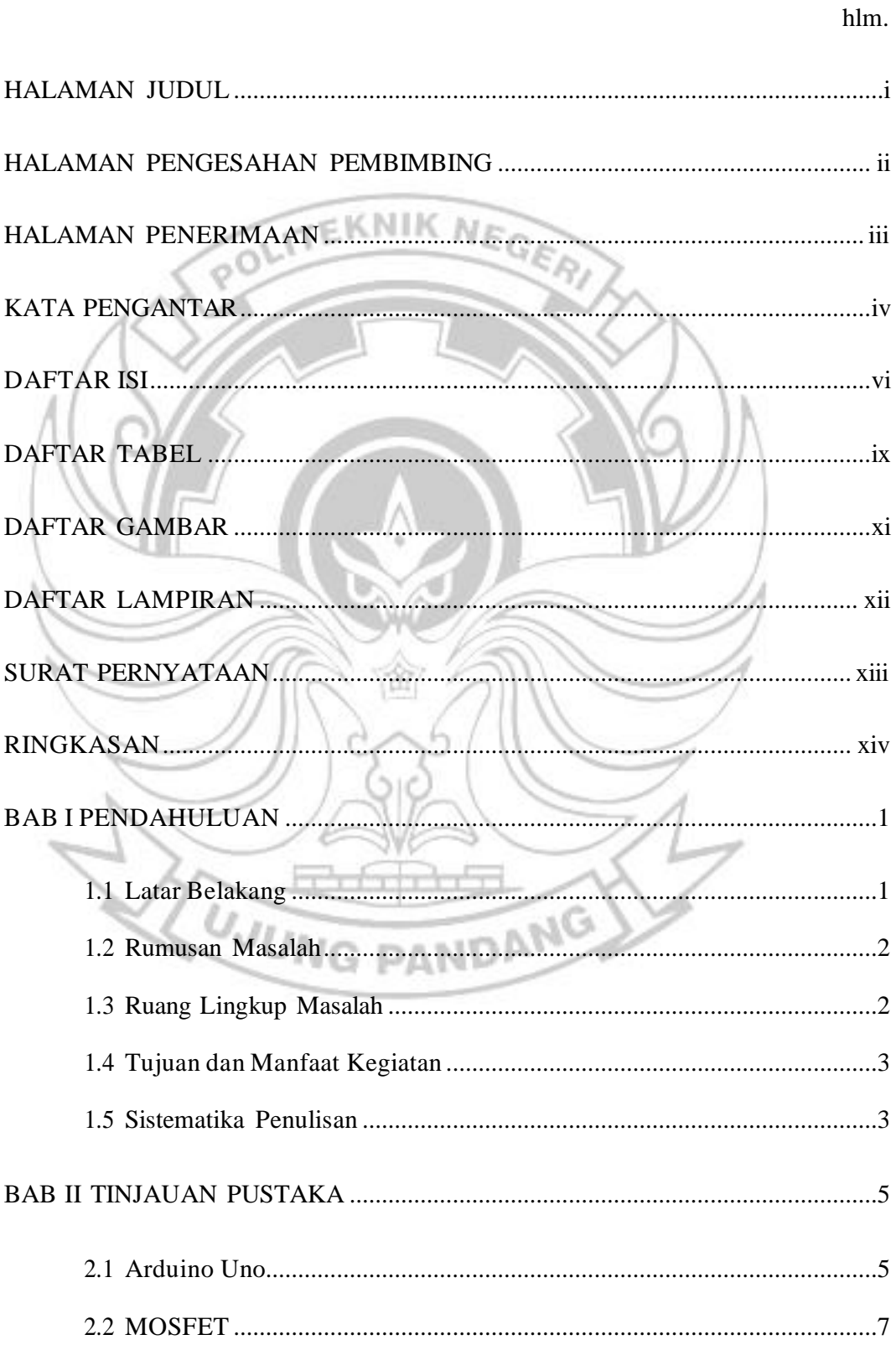

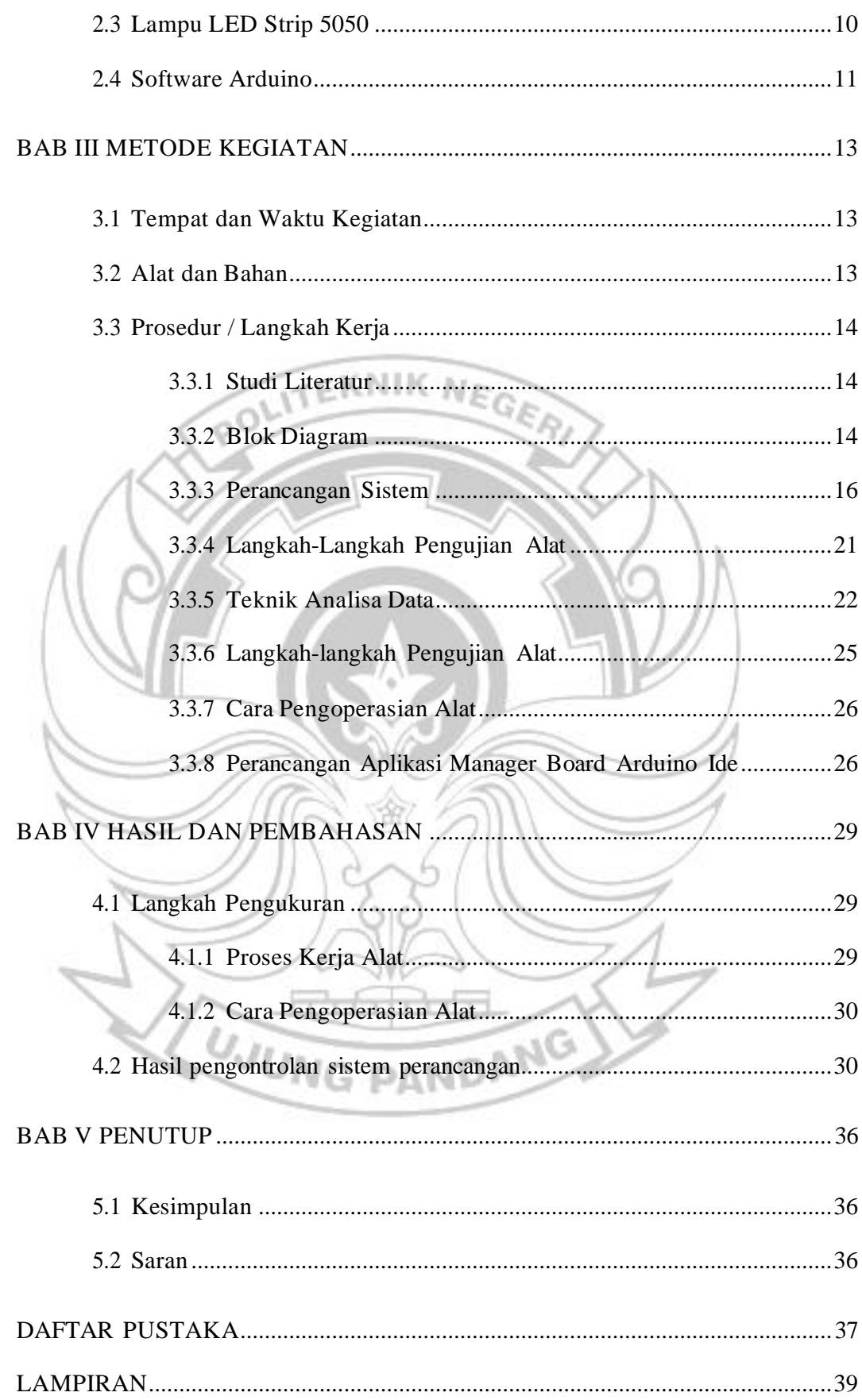

# **DAFTAR TABEL**

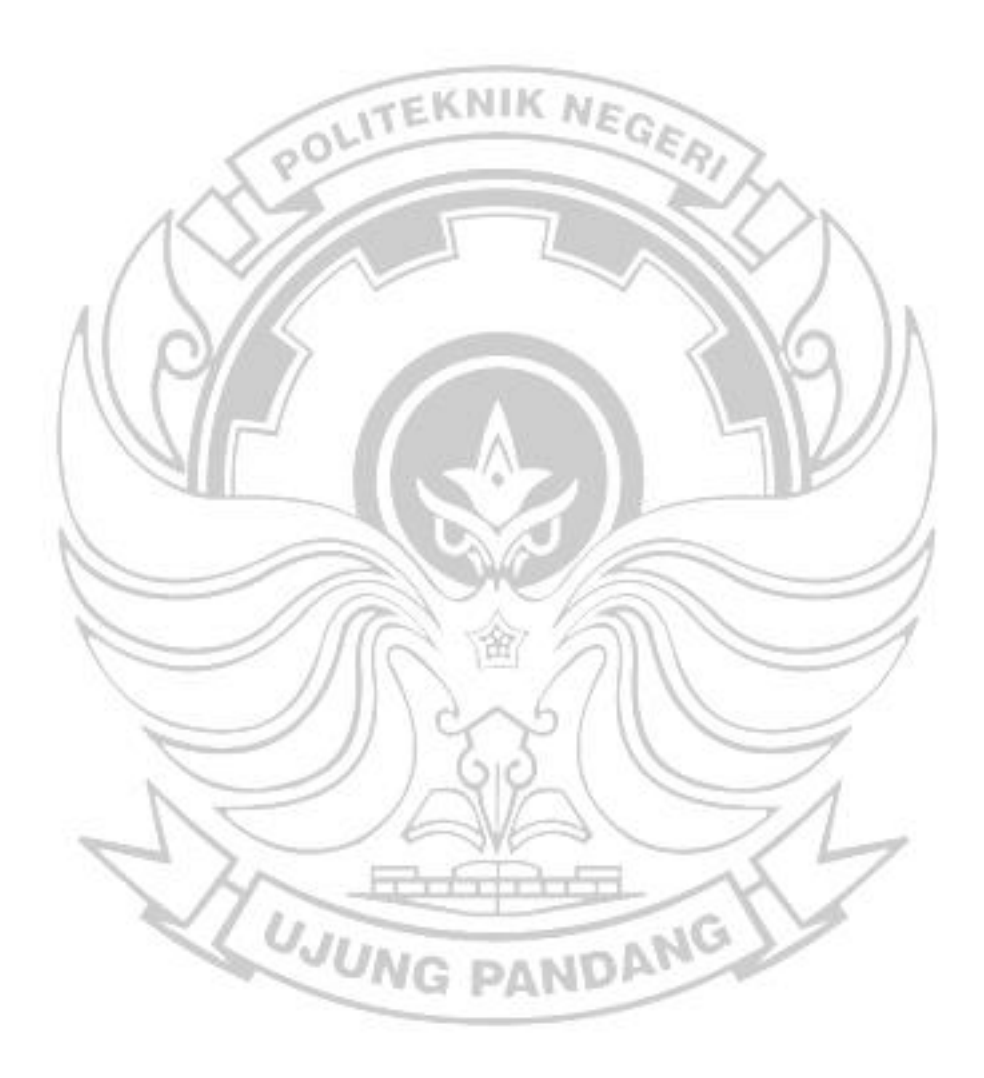

# **DAFTAR GAMBAR**

<span id="page-8-0"></span>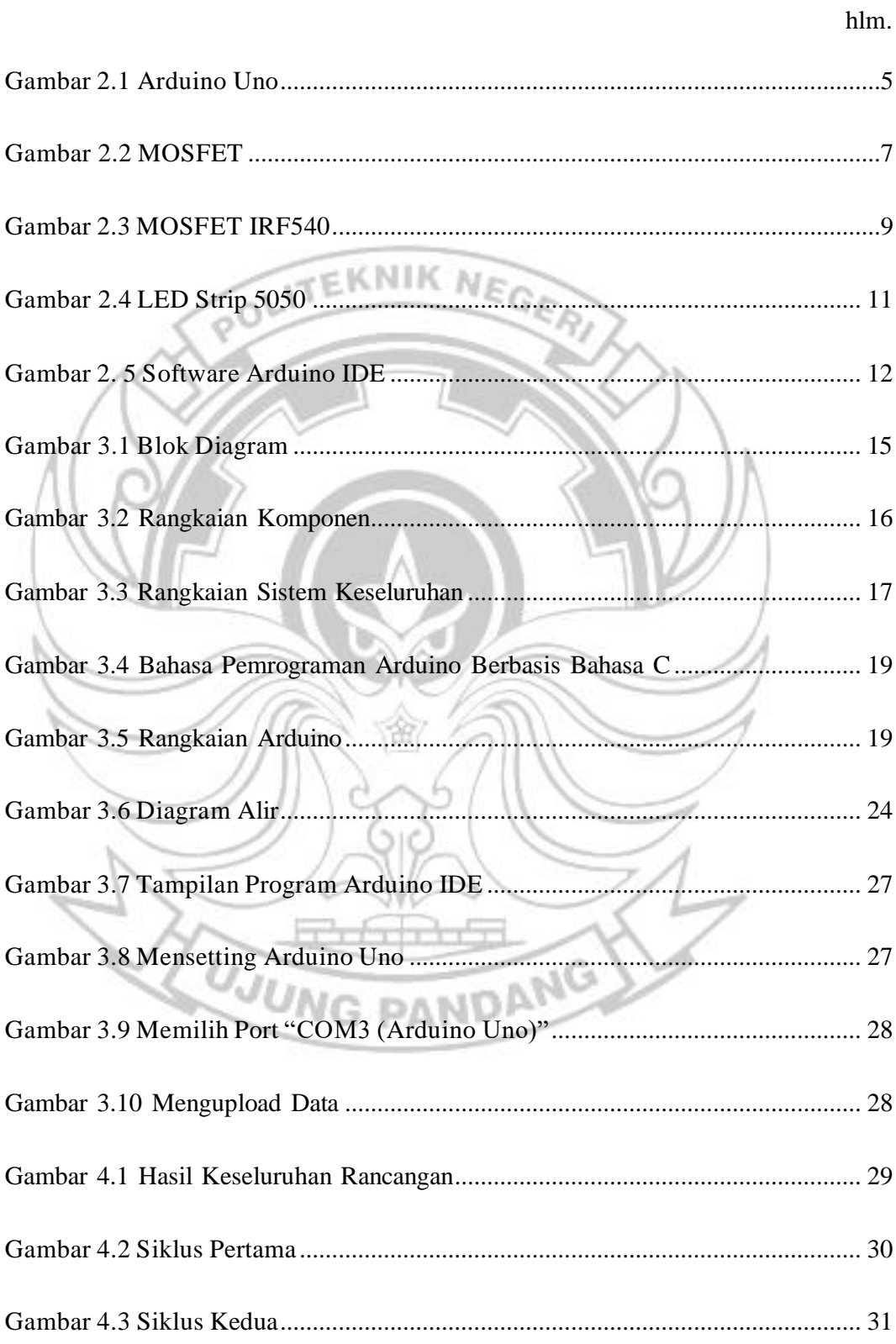

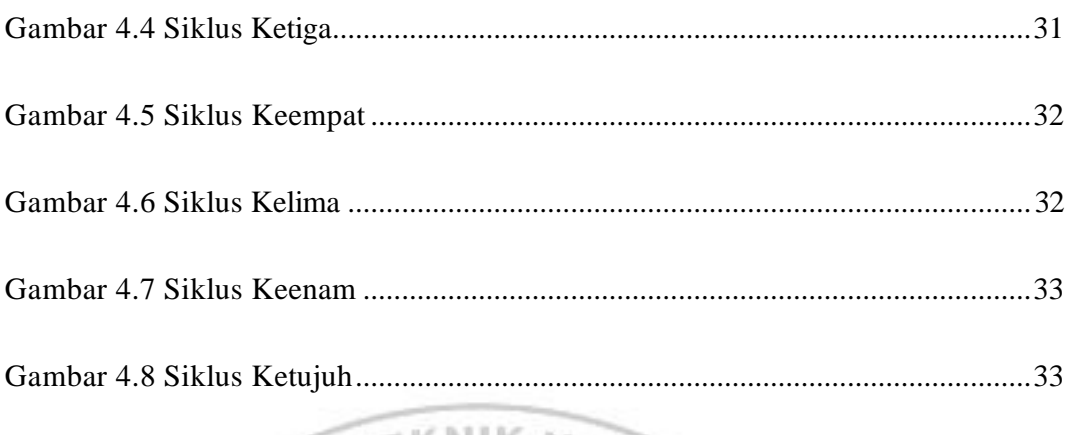

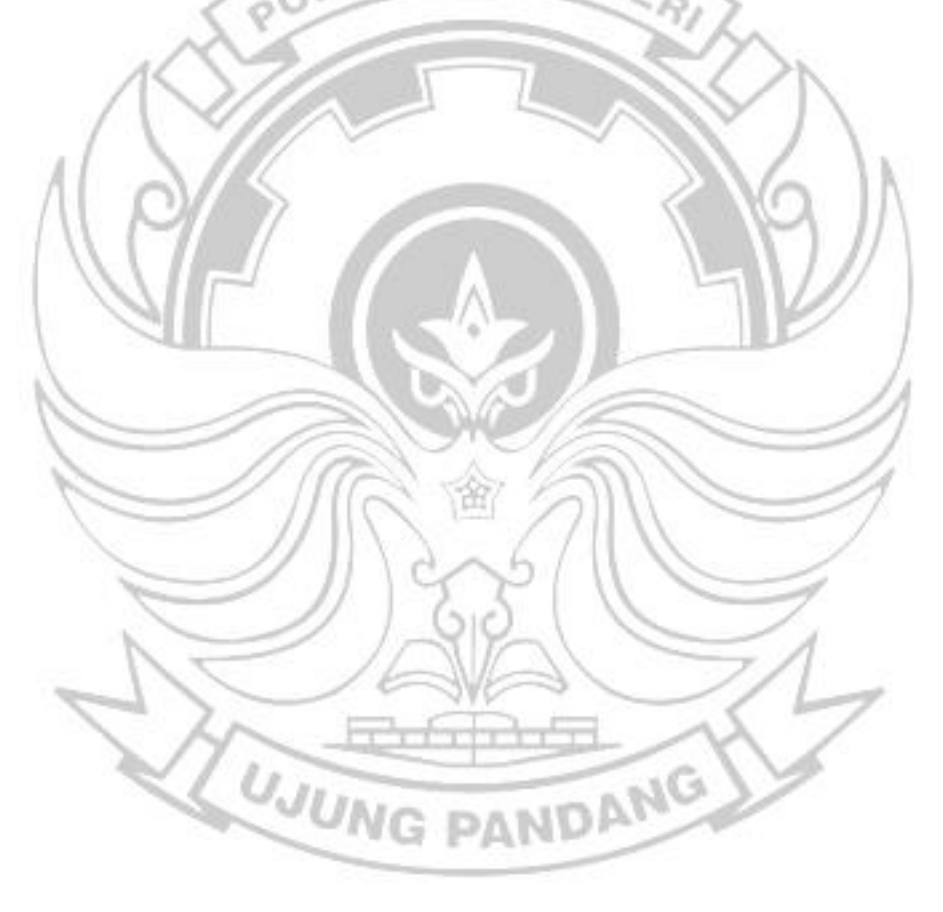

# **DAFTAR LAMPIRAN**

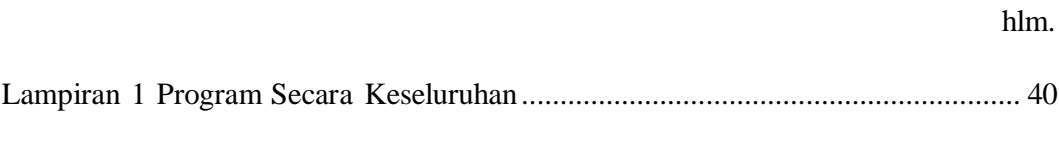

Lampiran 2 Alat Traffic Light Simpang 4 Btp Berbasis Microcontroller............... 46

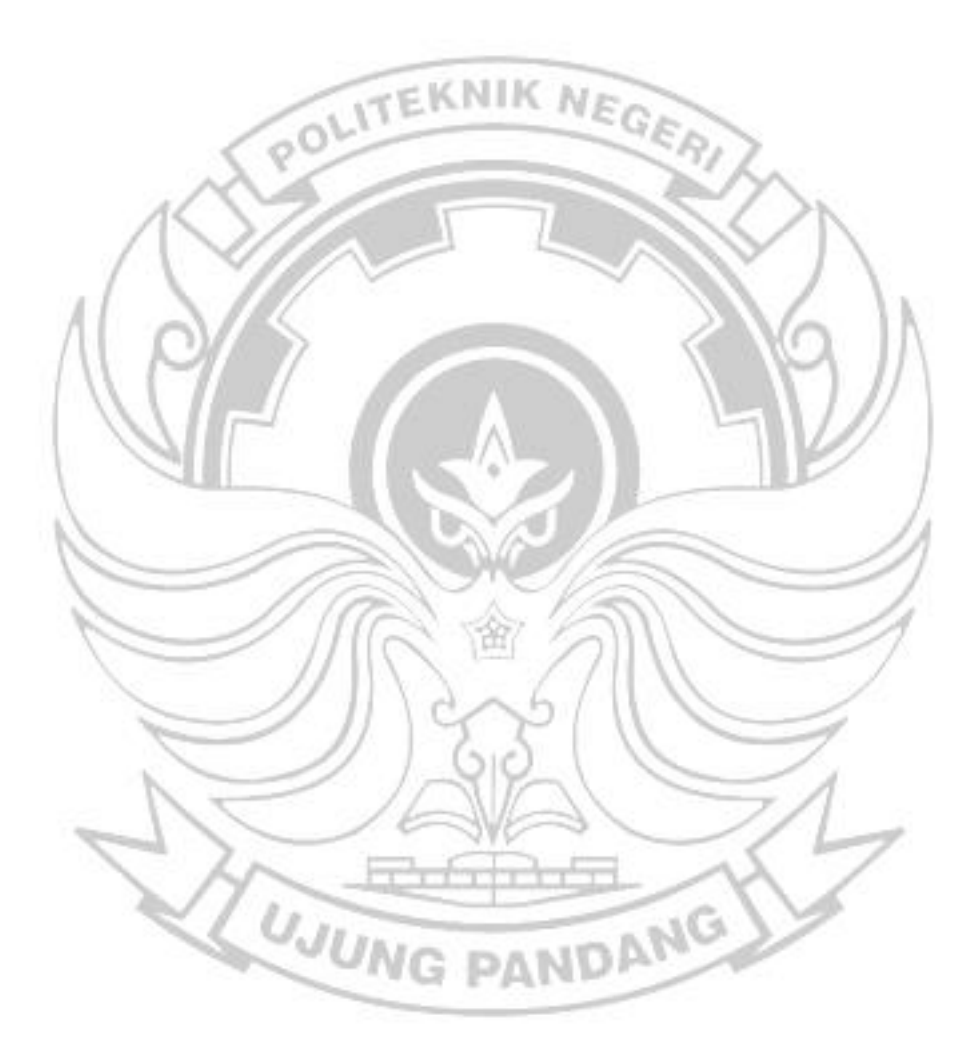

### **SURAT PERNYATAAN**

<span id="page-11-0"></span>Yang bertanda tangan di bawah ini:

Nama : Afif Dwi Kurniawan Tahir

NIM : 32217077

Menyatakan dengan sebenar-benarnya bahwa dalam laporan tugas akhir yang berjudul "**Perancangan** *Traffic Light* **Simpang 4 BTP Berbasis** *Microcontroller*" merupakan gagasan dan hasil karya sendiri dengan arahan komisi pembimbing dan belum pernah diajukan dalam bentuk apapun pada perguruan tinggi dan instansi apapun.

Semua data dan informasi yang digunakan telah dinyatakan secara jelas dan dapat diperiksa kebenarannya. Sumber informasi yang dikutip dari karya yang diterbitkan dari penulis lain telah disebutkan dalam naskah dan dicantumkan dalam laporan tugas akhir ini.

Jika pernyataan saya tersebut diatas tidak benar, saya siap menanggung resiko yang ditetapkan oleh Politeknik Negeri Ujung Pandang.

**UJUNG PANDANG** 

Makassar, 01 Oktober 2021

Afif Dwi Kurniawan Tahir NIM: 32217077

## **RINGKASAN**

<span id="page-12-0"></span>*Traffic Light* adalah lampu yang digunakan untuk mengatur kelancaran lalu lintas di suatu persimpangan jalan dengan cara memberi kesempatan pengguna jalan dari masing-masing arah untuk berjalan secara bergantian. Karena fungsinya yang begitu penting maka lampu lalu lintas harus dapat dikendalikan atau dikontrol semudah dan seefisien mungkin guna memperlancar arus lalu lintas di persimpangan jalan.

Perancangan ini dilakukan untuk membuat sebuah sistem *Traffic Light* berbasis mikrokontroler dengan mengatur delay waktu nyala lalu lintas pada tiap-tiap arah setiap saat, Untuk menyesuaikan kondisi jalan dan kepadatan kendaraan yang ada pada tiap- tiap ruas jalan.

Hasil perancangan *Traffic light* ini menunjukkan bahwa pengaturan delay waktu nyala pada lalu lintas dalam dikendalikan dengan pengontrolan berbasis mikrokontroler.

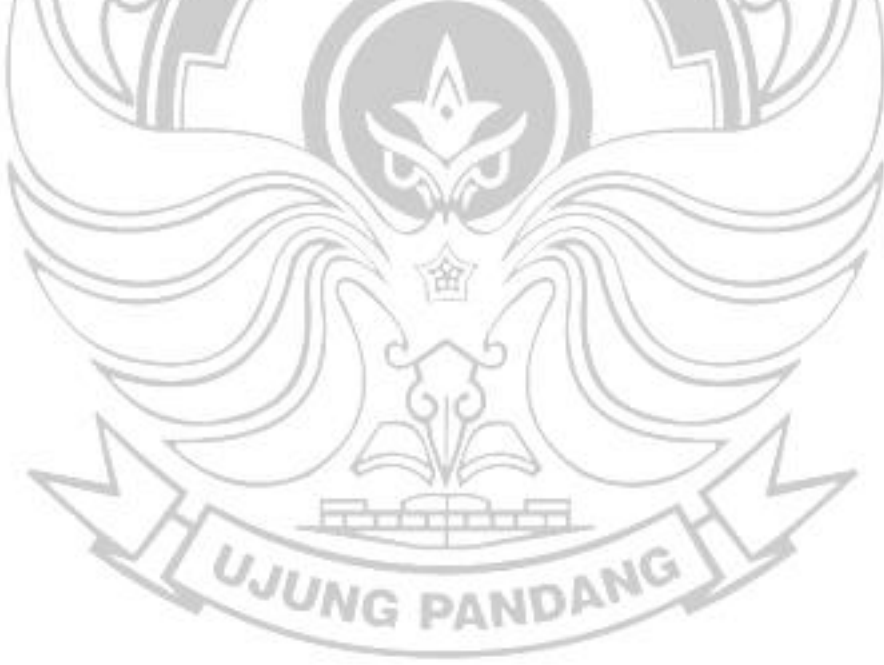

#### **BAB I**

### **PENDAHULUAN**

#### <span id="page-13-1"></span><span id="page-13-0"></span>**1.1 Latar Belakang**

*Traffic Light* adalah lampu yang digunakan untuk mengatur kelancaran lalu lintas di suatu persimpangan jalan dengan cara memberi kesempatan pengguna jalan dari masing-masing arah untuk berjalan secara bergantian. Karena fungsinya yang begitu penting maka lampu lalu lintas harus dapat dikendalikan atau dikontrol semudah dan seefisien mungkin guna memperlancar arus lalu lintas di persimpangan jalan. Seiring dengan berkembangnya zaman yang juga disertai dengan perkembangan teknologi, jumlah kendaraan yang ada terus bertambah banyak sehingga lalu lintas di jalan juga semakin bertambah padat, akan tetapi hal tersebut tidak diikuti dengan perkembangan infrastruktur yang ada. Perkembangan tersebut membawa dampak terhadap sistem lalu lintas yang ada yaitu dalam sistem pengaturan waktu penyalaan lampu *Traffic Light*.

Sebagian besar pengendalian pewaktuan sistem *Traffic Light* yang ada pada saat ini masih menggunakan sistem waktu yang sudah terpasang pada sistemnya dan tidak memiliki fitur pengaturan pewaktuan penyalaan. Hal itu operator tidak dapat mengubah-ubah waktu nyala lalu lintas pada tiap-tiap arah setiap saat, Untuk menyesuaikan kondisi jalan dan kepadatan kendaraan yang ada pada tiap- tiap ruas jalan. Hal itu adalah sebagian kekurangan dari pengendalian traffic light pada saat ini. Dengan menggunakan *Traffic Light* yang berbasis mikrokontroler maka dapat lebih efisien dan juga bisa lebih ekonomis. Dalam perancangan pengendalian *traffic*

*light* ini juga dirancang menggunakan RGB LED Strip dimana pada RGB ini dapat mengatur 3 indikator sekaligus. Oleh karena itu dikesempatan ini penulis mencoba membuat perancangan yang sekaligus sebagai tugas akhir yang berjudul "Perancangan *Traffic Light* Simpang 4 BTP Berbasis *Mickrokontroler*".

# <span id="page-14-0"></span>**1.2 Rumusan Masalah**

Berdasarkan latar belakang di atas maka rumusan masalah yang harus

diselesaikan sebagai berikut:

- 1. Bagaimana merancang *Traffic Light* Simpang 4 BTP Berbasis *Mickrokontroler*?
- 2. Bagaimana membuat *Traffic Light* Simpang 4 BTP Berbasis *Mickrokontroler*?

# <span id="page-14-1"></span>**1.3 Ruang Lingkup Masalah**

Agar lebih fokus dan mencapai tujuan yang diinginkan, maka pembahasan ini

dibatasi pada hal-hal sebagai berikut:

- 1. *LED* yang digunakan yaitu *LED* RGB
- 2. Mikrokontroler yang digunakan adalah mikrokontroler arduino uno
- *3.* Bahasa yang digunakan bahasa pemrograman bahasa C dengan *software* arduino IDE

## **1.4 Tujuan dan Manfaat**

## **1.4.1 Tujuan**

Adapun tujuan yang ingin dicapai dalam pembuatan tugas akhir ini adalah:

- 1. Mengetahui cara merancang *Traffic Light* Simpang 4 BTP Berbasis *Mickrokontroler*
- 2. Mengetahui cara membuat *Traffic Light* Simpang 4 BTP Berbasis *Mickrokontroler*

# **1.4.2 Manfaat Penulisan**

Manfaat yang diharapkan dalam pembuatan alat ini adalah untuk mengurangi tingkat resiko kecelakaan lalu lintas

### <span id="page-15-0"></span>**1.5 Sistematika Penulisan**

Adapun penulisan tugas akhir ini dibagi menjadi beberapa bab sebagai berikut:

### **BAB I PENDAHULUAN**

Berisi latar belakang, rumusan masalah, ruang lingkup masalah,

tujuan dan manfaat, serta sistematika penulisan.

# <span id="page-15-1"></span>**BAB II TINJAUAN PUSTAKA**

Bab ini berisi tentang teori dasar yang digunakan sebagai bahan acuan dalam pembuatan rancangan alat untuk proyek Tugas Akhir, serta komponen yang perlu diketahui untuk mempermudah dalam memahami sistem kerja alat ini.

# **BAB III METODE PENELITIAN**

Merancang dan membuat sistem mulai dari blok diagram hingga merancang dan membuat mekanik dari hardware dan software sistem.

# **BAB IV HASIL DAN PEMBAHASAN**

Bab ini berisi tentang hasil pengujian dan analisa sistem serta pembahasan prinsip kerja alat secara keseluruhan.

```
BAB V PENUTUP
```
Bab ini berisi tentang kesimpulan secara keseluruhan dari sistem yang telah direalisasikan dan saran agar sistem ini dapat dikembangkan menjadi lebih baik.

# **DAFTAR PUSTAKA**

**LAMPIRAN**

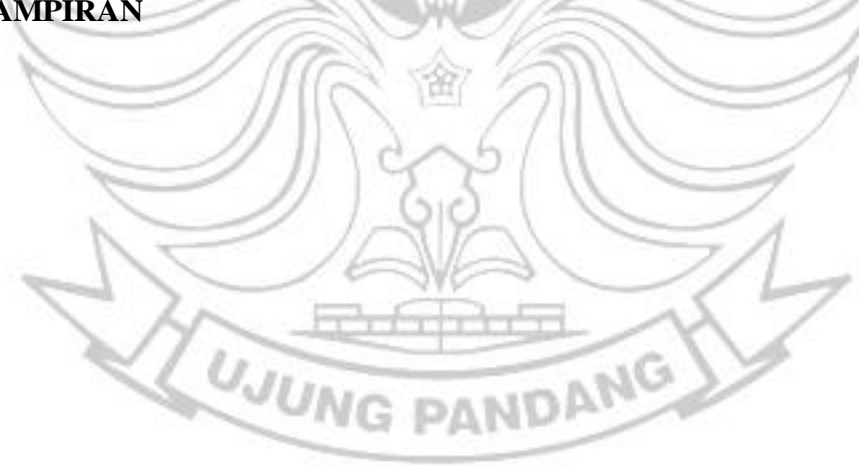

## **BAB II**

### **TINJAUAN PUSTAKA**

#### <span id="page-17-0"></span>**2.1 Arduino Uno**

Arduino uno adalah sebuah board mikrokontroler yang berbasis ATmega328. Arduino memiliki 14 pin input/output yang mana 6 pin dapat digunakan sebagai output PWM, 6 analog input, crystal osilator 16MHz, koneksi USB, jack power, kepala ICSP, dan tombol reset. Arduino mampu men-support mikrokontroler; dapat dikoneksikan dengan komputer menggunakan kabel USB.

Arduino menggunakan bagian mikrokontroler ATMega yang dikirimkan oleh Atmel sebagai basis, namun ada orang/organisasi yang membuat klon Arduino menggunakan mikrokontroler lain dan tetap bertahan dengan Arduino di tingkat peralatan. Untuk kemampuan beradaptasi, program ditumpuk melalui bootloader meskipun ada pilihan untuk menghindari bootloader dan menggunakan pengunduh untuk memprogram mikrokontroler secara langsung melalui port ISP.

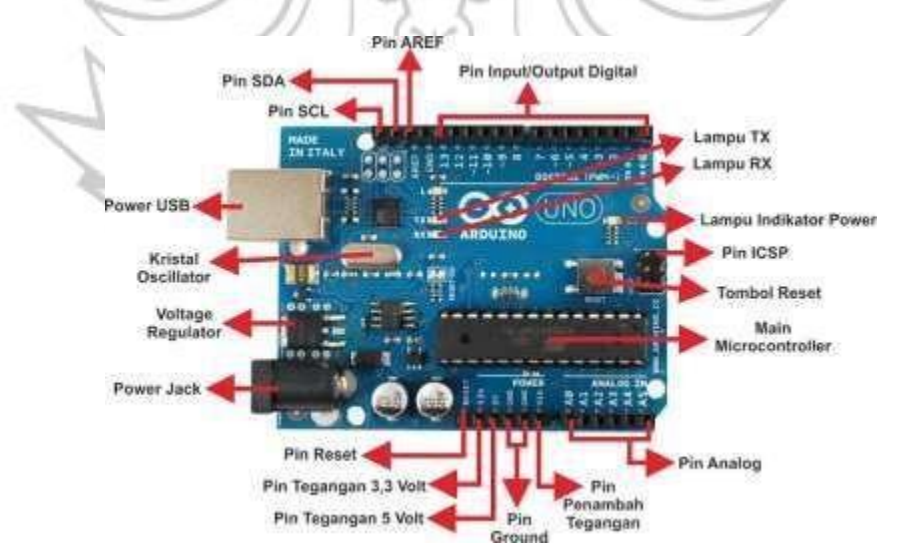

Gambar 2.1 Arduino Uno

Penjelasan bagian masing-masing seperti berikut:

- 1) Port USB digunakan untuk menghubungkan Arduino Uno dengan komputer, melalui sepasang kabel USB.
- 2) Colokan catu daya eksternal digunakan untuk memasok sumber daya listrik untuk Arduino Uno ketika tidak dihubungkan ke komputer. Jika Arduino Uno dihubungkan ke komputer melalui kabel USB, pasokan daya diberi oleh POLITEKNIK NEGEL komputer.
- 3) Pin digital mempunyai label 0 sampai dengan 13. Disebut pin digital karena mempunyai isyarat digital, yakni berupa 0 atau 1. Dalam praktik, nilai 0 dinyatakan dengan tegangan 0 Volt dan nilai 1 dinyatakan dengan tegangan 5 Volt.
- 4) Pin analog berarti pin-pin ini mempunyai nilai yang bersifat analog (nilai yang berkesinambungan). Dalam program, nilai setiap pin analog yang berlaku sebagai masukan (hasil dari sensor) berkisar antara 0 sampai dengan 1023
- 5) IC Mikrokontroler yang digunakan dalam Arduino Uno adalah ATMEGA328.
- 6) Ada 2 pin yang dapat digunakan untuk memasok catu daya ke komponen elektronis yang digunakan dalam menangani proyek, misalnya sensor gas, sensor jarak, dan relay. Tegangan yang tersedia adalah 3.3 Volt dan 5 Volt. Komponen-komponen elektronis yang diberi tegangan oleh Arduino Uno adalah yang memerlukan arus kecil. Sebagai contoh, motor DC yang menarik arus lebih dari 500 mA harus menggunakan catu daya sendiri.

Arduino Uno dilengkapi dengan static random-access memory (SRAM) berukuran 2 KB untuk memegan data, Flash memory berukuran 32 KB, dan

erasable programmable read-only memory (EEPROM). SRAM digunakan untuk menampung data atau hasil pemrosesan data selama Arduino menerima pasokan catu daya. Flash memory untuk menaruh program yang Anda buat. EEPROM digunakan untuk menaruh program bawaan dari Arduino Uno dan sebagian lagi dapat dimanfaatkan untuk menaruh data milik Anda secara permanen

# <span id="page-19-0"></span>**2.2 MOSFET**

MOSFET (Metal Oxide Semiconductor Field Effect Transistor). MOSFET ini adalah sebuah perangkat semikonduktor, yang kalau dalam IC (Integrated Circuit) menjadi sebuah komponen inti.

POLITEKNIK NEGE

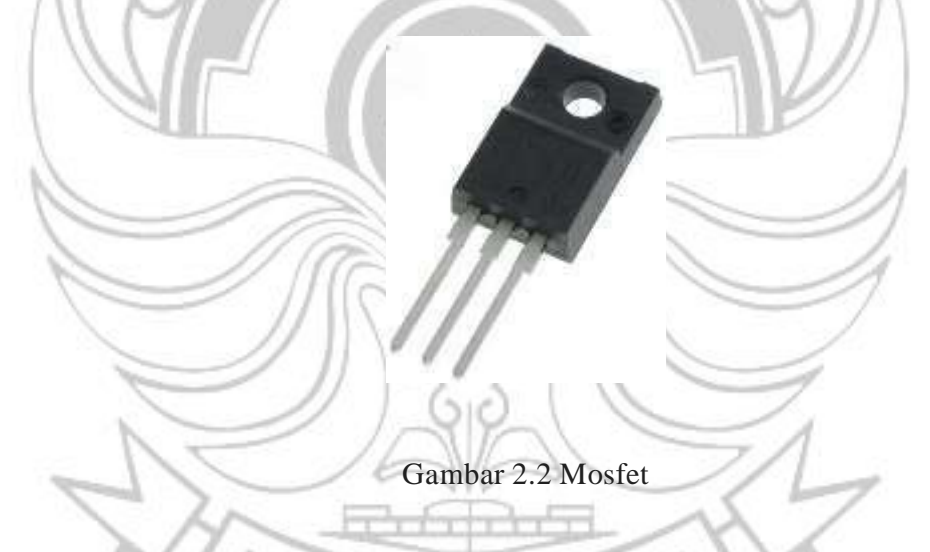

MOSFET difabrikasi dan didesain sedemikian rupa dengan *single chip* karena 3 memiliki ukuran yang sangat kecil

Pada dasarnya, MOSFET memiliki empat gerbang terminal yang diantaranya:

- *Source* (S)
- *Gate* (G)
- *Drain* (D)

Dan *Body* (B).

### 1) **Alur Kerja**:

Mulanya, muatan listrik akan masuk melalui saluran pada *Source* dan keluar melalui *Drain*. Sehingga lebar salurannya akan dikendalikan oleh tegangan pada elektroda yang biasa disebut dengan *Gate*. Terminal *Gate* ini umumnya terletak **NEGERI** diantara *Source* dan *Drain*. NIK

# **2) Fungsi MOSFET :**

a) Sebagai Penguat

MOSFET banyak digunakan sebagai penguat karena mempunyai impedansi input yang sangat tinggi.

Sehingga risiko terjadinya hilang sinyal pun akan dapat teratasi dengan sangat baik. Dengan demikian, menggunakan MOSFET sebagai penguat adalah pilihan yang sangat tepat.

b) Sebagai Pembangkit

MOSFET juga sering digunakan sebagai pembangkit sinyal. Biasanya MOSFET banyak diaplikasikan pada pemancar radio.

PANDANG

c) Sebagai Saklar

Dengan menggunakan MOSFET sebagai saklar, maka rangkaian elektronik tersebut akan terhubung dengan semua jenis gerbang logika (*Logic Gate*).

/Nc

Selain itu, MOSFET mampu mengendalikan beban arus yang tinggi dan biayanya lebih murah dibandingkan transistor bipolar.

Jika ingin membuat MOSFET sebagai saklar, maka kita hanya harus mengkonfigurasinya dalam kondisi saturasi (ON) dan *cut-off* (OFF).

d) Sebagai Pencampur

MOSFET juga biasa digunakan sebagai pencampur dua macam tegangan bolak-balik (AC) atau lebih yang mempunyai frekuensi berbeda.

Kesimpulannya, MOSFET merupakan komponen semikonduktor yang menjadi bagian terpenting pada IC. TEKNIK NEGE

MOSFET banyak digunakan sebagai saklar, pencampur, penguat dan pembangkit sinyal karena mempunyai impedansi *input* yang tinggi, oleh karena itu kami akan mengaplikasikan MOSFET IRF540 Sebagai komponen perancangan *Traffic Light* Simpang 4 BTP.

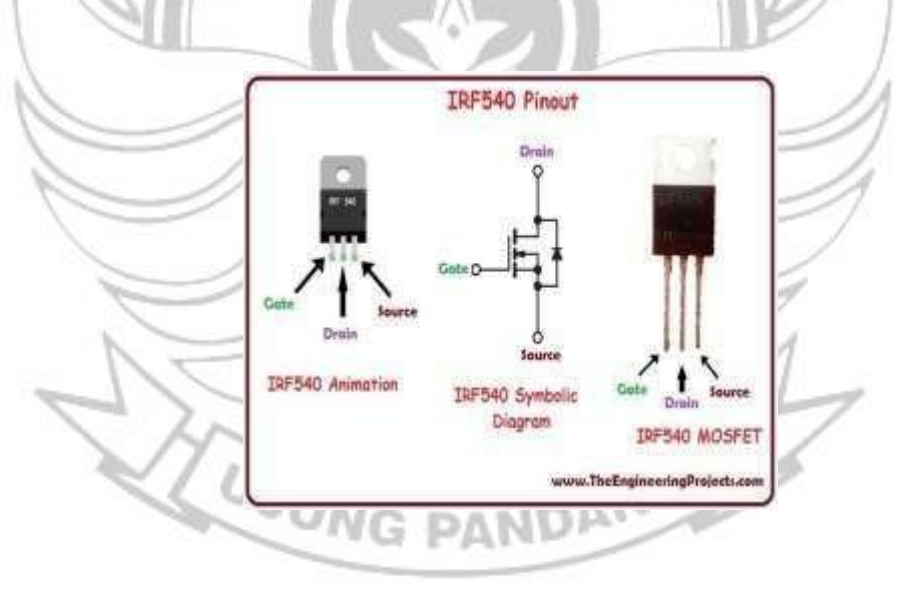

Lampu *Strip LED* sendiri merupakan model lampu memanjang dengan penggunaan lampu Chip SMD *LED* yang banyak di gunakan dengan varian warna warna yang menarik. Dengan penggunaan listrik DC 12 Volt yang bisa kita aplikasikan pada rumah dengan bantuan ballast switching power *supply*, penggunaan pada listrik Aki Motor atau mobil ataupun penggunaan listrik DC 12 Volt pada solar panel di rumah rumah anda.

Penggunaan yang mudah dan pilihan warna yang banyak memberikan berbagai fungsi lampu *Strip LED* ini kian banyak untuk model fungsi fungsi yang beragam. Seperti Penggunaan Dekorasi pada Drop Ceiling Plafon atau garis batas pada plafon yang dapat memberikan kesan warna yang menarik untuk ditampilkan. kita juga bisa menggunakan produk lampu *LED Strip* untuk penerangan etalase ataupun furniture untuk memberikan kesan hidup dengan warna warna yang merata dalam tampilannya.

Beberapa fungsi lain juga bisa kita pakaikan sebagai penerangan biasa dengan pemasangan yang dapat di sesuaikan dengan kebutuhan penerangan itu sendiri, dimana kita hanya perlu menyambungkan pada listrik DC 12 Volt yang telah tersedia dan menempelkannya pada bagian bagian tertentu yang hendak kita ini beri penerangan *LED* yang menawan. Anda tidak perlu repot dengan pemasangan karena double tape tersedia di belakang lampu sehingga hanya cukup melepasnya anda bisa merekatkan lampu dengan mudah.

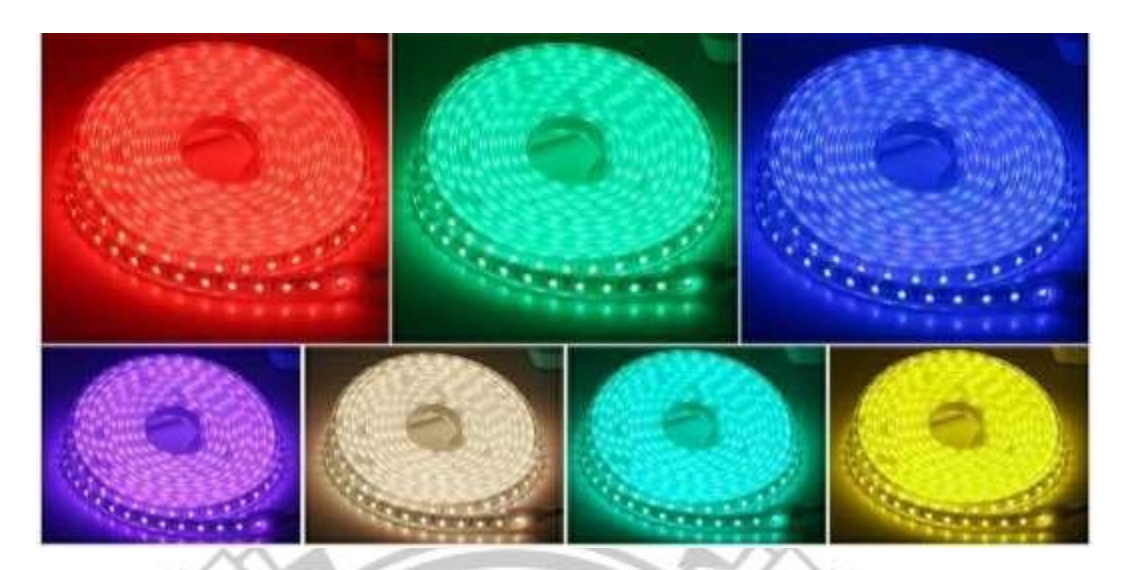

Gambar 2.4 *LED Strip* 5050

# <span id="page-23-0"></span>**2.4 Software Arduino**

Arduino IDE (*Integrated Development Environment)* merupakan perangkat lunak yang digunakan dalam memprogram *board* mikrokontroler untuk menjalankan fungsi-fungsi *text editor* yang dapat menuliskan, mengedit, kompilasi, upload kode program ke *board* mikrokontroler, dan uji coba secara terminal serial. Bahasa pemrograman yang digunakan Arduino IDE merupakan penggabungan antara bahasa C++ dan java. Hubungan komunikasi data antara IDE Arduino dengan board Arduino digunakan komunikasi secara serial dengan protokol RS232 (biasanya USB) yang dapat langsung ditancapkan ke port USB komputer. Arduino IDE ini dapat berjalan pada windows, Mac OS dan Linux .

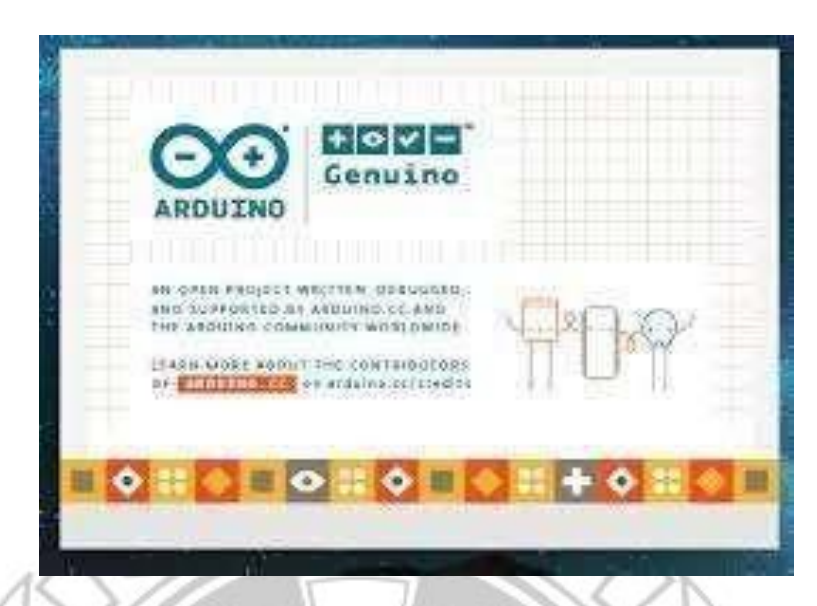

Gambar 2.5 Software Arduino IDE

Arduino IDE terdiri dari 3 (tiga) bagian:

- 1. Editor Program, untuk menulis dan mengedit program dalam bahasa *processing.*
- 2. *Compiler*, modul yang berfungsi mengubah kode program (bahasa *Processing)* ke dalam kode biner, hal ini dikarenakan sebuah mikrokontroler tidak dapat memahami bahasa *Processing,* melainkan hanya memahami kode biner.
- 3. *Uploader*, modul yang berfungsi membuat kode-kode biner dalam memori mikrokontroler. UNG PANDANG

#### **BAB III**

#### **METODE PERANCANGAN**

#### <span id="page-25-0"></span>**3.1 Tempat dan Waktu Kegiatan**

Pelaksanaan kegiatan dari proses pembuatan aplikasi, perancangan komponen, perancangan alat dan simulasi akan dilaksanakan di Bengkel Politeknik Negeri Ujung Pandang. Adapun rancangan waktu perancangan alat sampai dengan penyusunan laporan akhir dimulai dari bulan April sampai bulan september

# <span id="page-25-1"></span>**3.2 Alat dan Bahan**

Dalam metode perancangan dan pembuatan ini diperlukan sejumlah alat dan bahan untuk merakit alat ini sehingga tercipta sesuai dengan apa yang diinginkan.

PANDANG

Adapun alat dan bahan yang digunakan adalah sebagai berikut:

**UJUNG** 

# **3.2.1** Alat

- 1) Laptop / Komputer
- 2) Solder
- 3) Timah
- 4) Tang Potong
- 5) Tang Lancip
- 6) Obeng
- 7) Glue Gun
- 8) Gergaji

#### **3.2.2** Bahan

- 1) *Microcontroller* Arduino Uno
- 2) Mosfet IRF540
- 3) *LED STRIP* RGB 5050
- 4) Kabel Pelangi
- 5) Plastik Print 3D (PLA)<br>6) Pipa  $\rho$  O LITEKNIK NEGER
- 6) Pipa
- 7) Multiplex

# <span id="page-26-0"></span>**3.3 Prosedur / Langkah Kerja**

Untuk memperoleh suatu alat yang baik dari efisiensi yang baik, maka dibutuhkan langkah-langkah sebagai berikut:

## <span id="page-26-1"></span>**3.3.1 Studi Literatur**

Pada tahap perancangan dilakukan studi literatur mengenai judul yang diangkat dengan tujuan mengumpulkan informasi di lokasi mengenai penyebab terjadinya kemacetan pada saat jam ramai dan keadaan darurat serta melakukan perancangan atau pengembangan traffic light secara manual melalui komputer untuk meminimalisir keadaan tersebut.

## <span id="page-26-2"></span>**3.3.2 Blok Diagram**

Pada tahap ini, langkah awal yang dilakukan adalah membuat blok diagram alat dengan tujuan sebagai acuan pembuatan perangkat keras yang dapat di lihat pada gambar 3.1

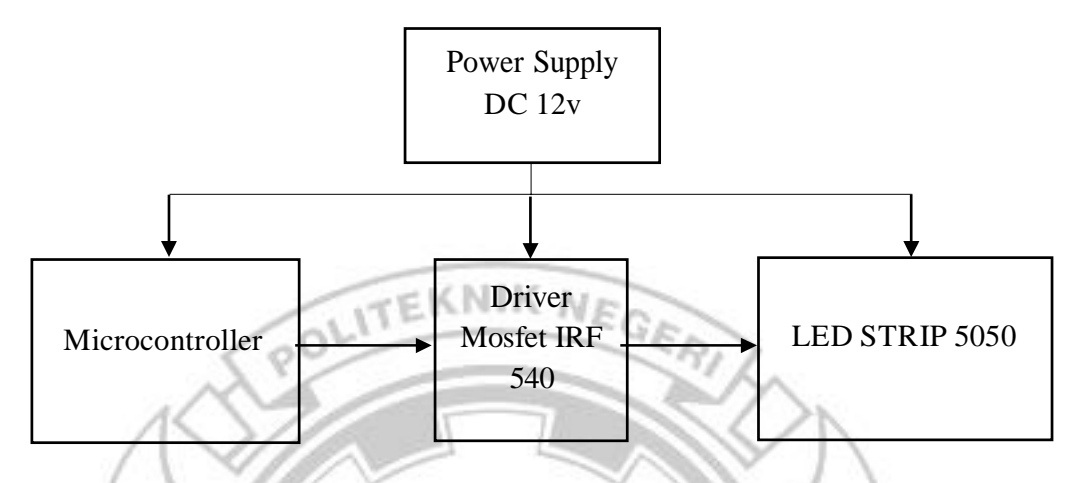

Gambar 3.1 Blok Diagram

Pada Blok Diagram terdiri dari 3 bagian yaitu:

1) Masukan (Input):

Untuk bagian Input: Power *supply* sebagai inputan utama untuk memberikan tegangan pada *Microcontroller*, Driver Mosfet dan *LED STRIP*  5050

2) Proses:

Ketika input tegangan sudah masuk, maka *Microcontroller* akan bekerja sesuai dengan urutan waktu.

3) Output:

Setelah timer bekerja secara berurutan, maka outputnya akan mengendalikan driver MOSFET IRF540 untuk mengaktifkan kendali *LED STRIP* 5050 sesuai dengan warna program yang telah ditentukan

### <span id="page-28-0"></span>**3.3.3 Perancangan Sistem**

Konfigurasi perancangan *Traffic Light* Simpang 4 BTP berbasis *Microcontroller* terdiri atas hardware dan software:

## **1. Hardware**

Konfigurasi dari komponen yang digunakan dan pengaturan pin pada alat ini dapat disesuaikan dari kebutuhan *input* setiap komponen.

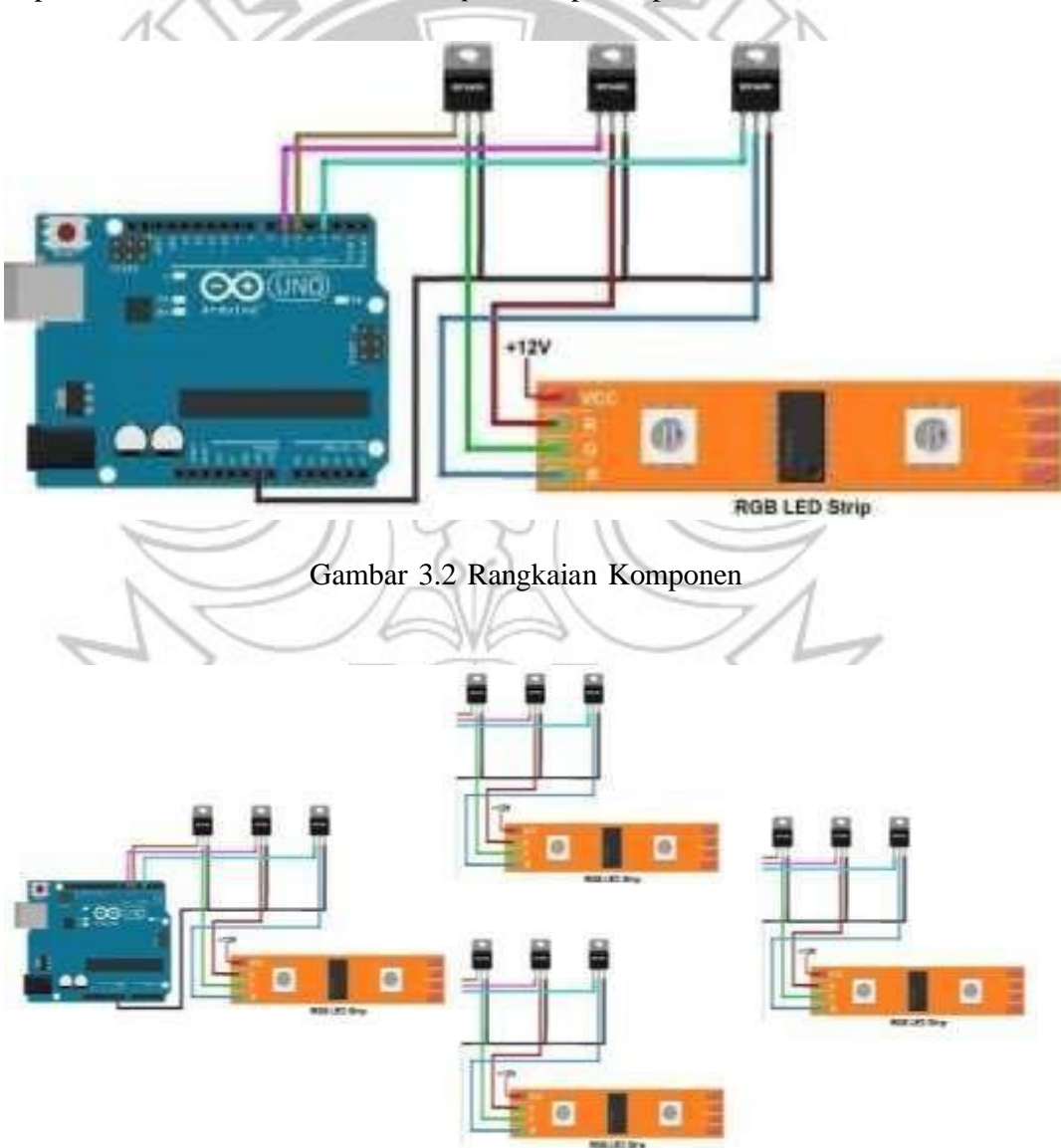

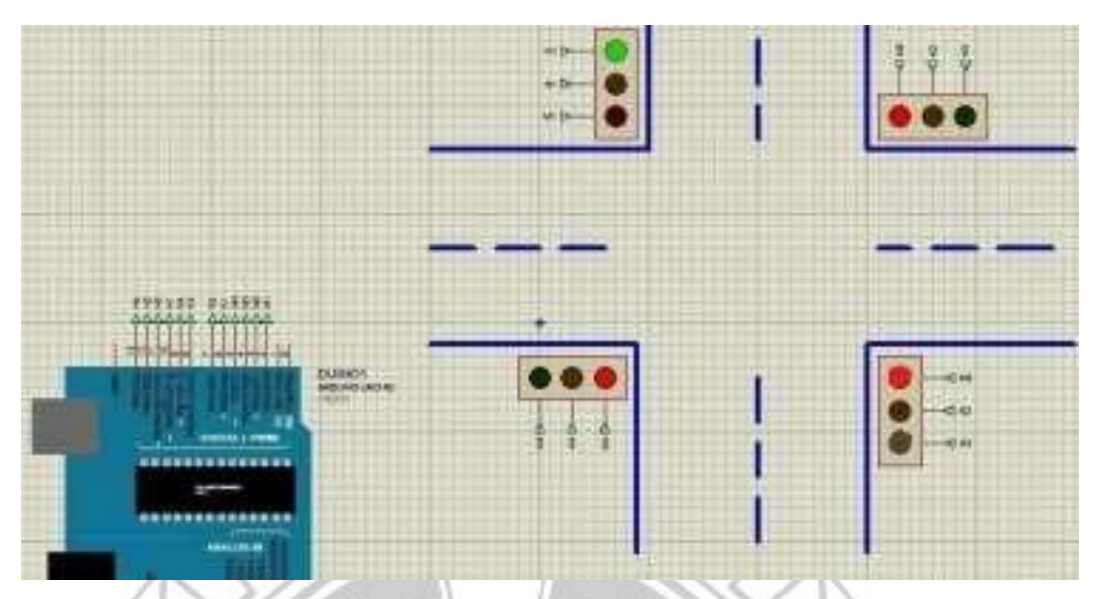

Gambar 3.3 Rangkaian Sistem Keseluruhan

Modul MOSFET 1

- $Pin D \longrightarrow$  Pin 2 Arduino Uno
- $Pin G \longrightarrow$  Pin G RGB Led Strip
- Gnd Sold Arduino Uno

Modul MOSFET 2

- $Pin D \longrightarrow Pin 3$  Arduino Uno
- $Pin G \longrightarrow Pin R RGB Led String$
- Gnd  $\longrightarrow$  Gnd Arduino Uno PANDANG

1 N s

Modul MOSFET 3

- $Pin D \longrightarrow Pin 4$  Arduino Uno
- $Pin G \longrightarrow Pin B RGB Led Strip$
- Gnd  $\longrightarrow$  Gnd Arduino Uno

Setelah proses perancangan selesai, maka akan dilanjutkan dengan proses pembuatan alatnya. Dalam perancangan alat kami menggunakan Arduino Uno MOSFET IRF 540 Dan *LED Strip* 5050.

### **2. Software**

Arduino Uno dapat diprogram dengan perangkat lunak Arduino. Pada ATMega328 di Arduino terdapat bootloader yang memungkinkan Anda untuk meng-upload kode baru untuk itu tanpa menggunakan programmer hardware eksternal.

IDE Arduino adalah software yang sangat canggih ditulis dengan menggunakan Java. IDE Arduino terdiri dari:

- 1. Editor program, sebuah window yang memungkinkan pengguna menulis dan mengedit program dalam bahasa Processing.
- 2. Compiler, sebuah modul yang mengubah kode program (bahasa Processing) menjadi kode biner. Bagaimanapun sebuah mikrokontroler tidak akan bisa memahami bahasa Processing. Yang bisa dipahami oleh mikrokontroler adalah kode biner. Itulah sebabnya compiler diperlukan dalam hal ini.
- 3. Uploader, sebuah modul yang memuat kode biner dari komputer ke dalammemory didalam papan Arduino.

Sebuah kode program Arduino umumnya disebut dengan istilah sketch. Kata"sketch" digunakan secara bergantian dengan "kode program" dimana keduanya memiliki arti yang sama. (http://www.arduino.cc)

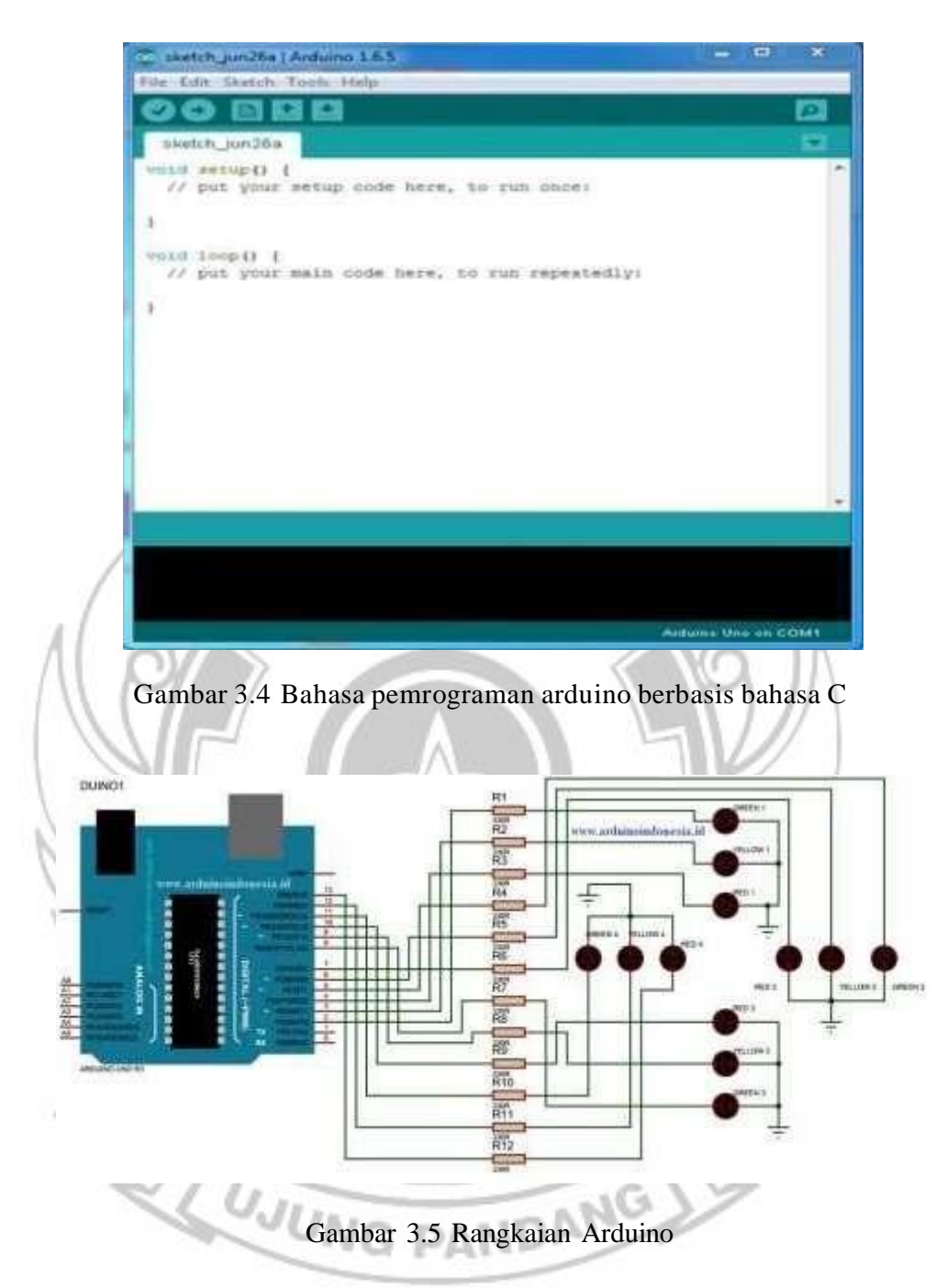

Seperti yang telah dijelaskan diatas program Arduino sendiri menggunakan bahasa C. walaupun banyak sekali terdapat bahasa pemrograman tingkat tinggi (high level language) seperti pascal, basic, cobol, dan lainnya. Walaupun demikian, sebagian besar dari para programer profesional masih tetap memilih bahasa C sebagai bahasa yang lebih unggul, berikut alasan-alasannya:

- 1. Bahasa C merupakan bahasa yang powerful dan fleksibel yang telah terbukti dapat menyelesaikan program-program besar seperti pembuatan sistem operasi, pengolah gambar (seperti pembuatan game) dan juga pembuatan kompilator bahasa pemrograman baru
- 2. Bahasa C merupakan bahasa yang portable sehingga dapat dijalankan di beberapa sistem operasi yang berbeda. Sebagai contoh program yang kita tulis dalam sistem operasi windows dapat kita kompilasi didalam sistem operasi linux dengan sedikit ataupun tanpa perubahan sama sekali.
- 3. Bahasa C merupakan bahasa yang sangat populer dan banyak digunakan oleh programer berpengalaman sehingga kemungkinan besar library pemrograman telah banyak disediakan oleh pihak luar/lain dan dapat diperoleh dengan mudah.
- 4. Bahasa C merupakan bahasa yang bersifat modular, yaitu tersusun atas rutin-rutin tertentu yang dinamakan dengan fungsi (function) dan fungsifungsi tersebut dapat digunakan kembali untuk pembuatan programprogram lainnya tanpa harus menulis ulang implementasinya.
- 5. Bahasa C merupakan bahasa tingkat menengah (middle level language) sehingga mudah untuk melakukan interface (pembuatan program antar muka) ke perangkat keras.
- 6. Struktur penulisan program dalam bahasa C harus memiliki fungsi utama, yang bernama main (). Fungsi inilah yang akan dipanggil pertama kali pada saat proses eksekusi program. Artinya apabila kita mempunyai fungsi lain

selain fungsi utama, maka fungsi lain tersebut baru akan dipanggil pada saat digunakan.

Selain itu juga dalam bahasa C kita akan mengenal file header, biasa ditulis dengan ekstensi h(\*.h), adalah file bantuan yang yang digunakan untuk menyimpan daftar-daftar fungsi yang akan digunakan dalam program. Bagi anda yang sebelumnya pernah mempelajari bahasa pascal, file header ini serupa dengan unit. Dalam bahasa C, file header standar yang untuk proses input/output adalah <stdio.h>

Perlu sekali untuk diperhatikan bahwa apabila kita menggunakan file header yang telah disediakan oleh kompilator, maka kita harus menuliskannya di dalam tanda'<' dan '>' (misalnya <stdio.h>). Namun apabila menggunakan file header yang kita buat sendiri, maka file tersebut ditulis diantara tanda "dan" (misalnya "cobaheader.h"). perbedaan antara keduanya terletak pada saat pencarian file tersebut. Apabila kita menggunakan tanda <>, maka file tersebut dianggap berada pada direktori default yang telah ditentukan oleh kompilator. Sedangkan apabila kita menggunakan tanda "", maka file header dapat kita dapat tentukan sendiri lokasinya

# <span id="page-33-0"></span>**3.3.4 Langkah-Langkah Pengujian Alat**

Pada tahap ini dilakukan pengujian alat terhadap keseluruhan rangkaian baik untuk rangkaian blok atau bagiannya maupun komp*on*en-komp*on*en yang akan di gunakan.

**DANG** 

Adapun langkah-langkah pengujian alat sebagai berikut.

- *1)* Melakukan pengujian keluaran dari *Microcontroller*
- 2) Melakukan pengujian terhadap driver MOSFET IRF 540
- 3) Melakukan pengujian terhadap kondisi nyala *LED Strip* 5050
- 4) Melakukan pengujian program Arduino IDE pada proteus

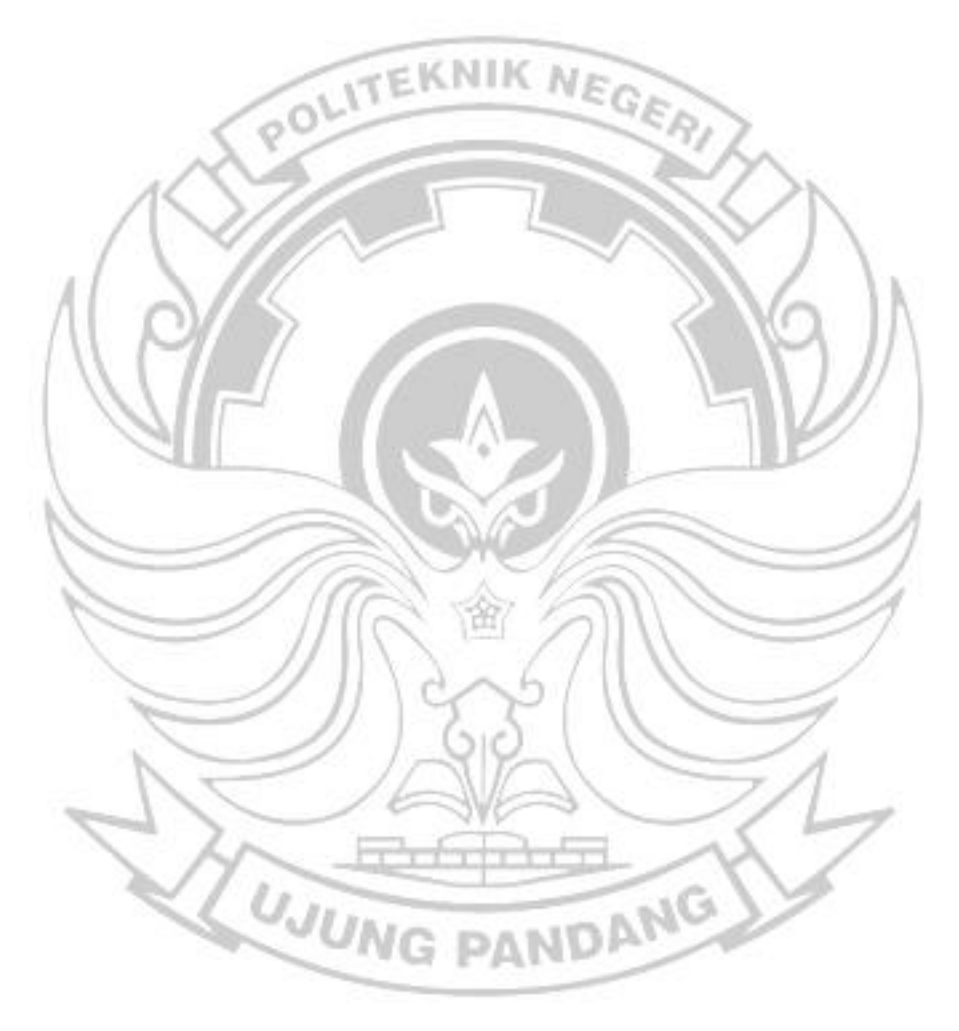

## <span id="page-35-0"></span>**3.3.5 Teknik Analisa Data**

Adapun *flowchart* perancangan *Traffic Light* simpang 4 ditunjukkan pada gambar 3.6

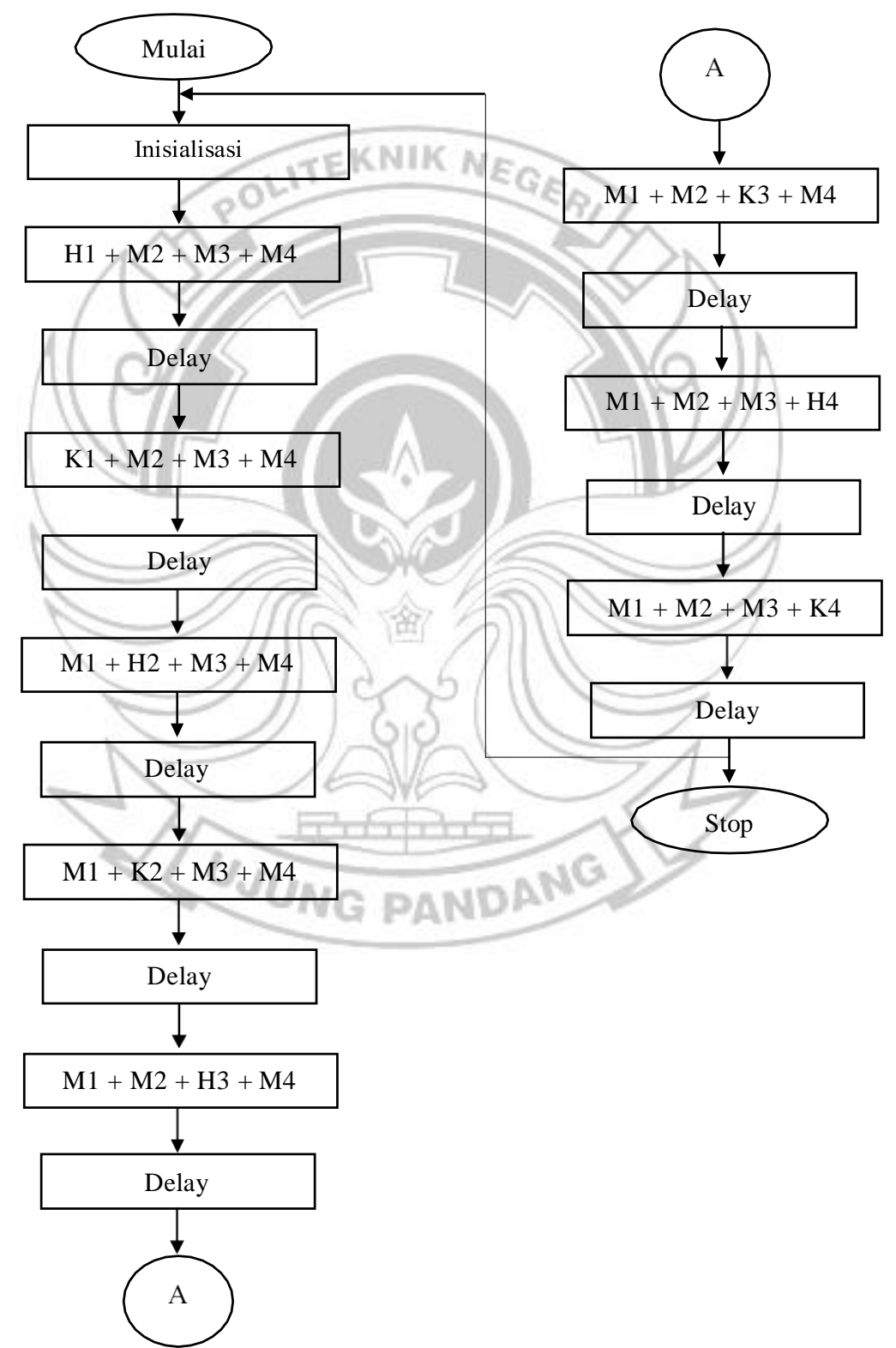

### Gambar 3.6 Diagram Alir

#### Keterangan:

 $H1 = H$ ijau Jalur 1 H2 = Hijau Jalur 2  $H3 = H$ ijau Jalur 3 POLITEKNIK NEGER H4 = Hijau Jalur 4  $K1 =$ Kuning Jalur 1  $K2 =$ Kuning Jalur 2  $K3 =$ Kuning Jalur 3  $K4 =$ Kuning Jalur 4  $M1 =$ Merah Jalur 1 M2 = Merah Jalur 2  $M3 =$ Merah Jalur 3  $M4 =$ Merah Jalur 4  $S = S$ iklus

Berdasarkan diagram alir diatas bahwa untuk dapat mengontrol Traffic light mengggunakan aplikasi Arduino IDE diperlukan sebuah program C yang dimana hal pertama yaitu melakukan inisialisasi input output, kemudian membuat programming pada setiap jalur lampu traffic light. Berikut adalah penjelasan mengenai siklus 1-8 :

 Siklus 1 : Lampu Traffic light A berwarna hijau, kemudian Traffic light B,C,D berwarna Merah

- Siklus 2 : Lampu Traffic Light A berwarna Kuning, kemudian Traffic
- light B,C,D berwarna Merah
	- Siklus 3 : Lampu Traffic Light B berwarna Hijau, kemudian Traffic light

A,C,D berwarna Merah

Siklus 4 : Lampu Traffic Light B berwarna Kuning, kemudian Traffic light

A,C,D berwarna merah

Siklus 5 :Lampu Traffic Light C berwarna Hijau, kemudian Traffic light

A,B,D berwarna Merah

- Siklus 6 : Lampu Traffic Light C berwarna Kuning, kemudian Traffic light
- A,B,D berwarna Merah
	- Siklus 7: Lampu Traffic Light D berwarna Hijau, kemudian Traffic light

A,B,C berwarna Merah

Siklus 8: Lampu Traffic Light D berwarna Hijau, kemudian Traffic light

A,B,C berwarna Merah

## <span id="page-37-0"></span>**3.3.6 Langkah-langkah Pengujian Alat**

Setelah selesai menentukan konsep rancangan yang akan diterapkan pada pembuatan alat, langkah selanjutnya adalah membuat rancangan pengujian untuk menyimpulkan dan mengetahui keberhasilan kinerja serta mencapai tujuan dari pembuatan alat proyek akhir. Adapun pengujian yang dilakukan dalam proses pengujian alat ini, dengan melakukan uji fungsi pada setiap komponen alat. Langkah yang akan dilakukan untuk uji fungsi yaitu dengan mengamati kerja pada

alat yang telah dirancang serta melakukan pemeriksaan terhadap komponenkomponennya.

### <span id="page-38-0"></span>**3.3.7 Cara Pengoperasian Alat**

- 1. Langkah pertama yaitu melakukan pemeriksaan setiap koneksi input maupun output dari tiap komponen.
- 2. Langkah kedua yaitu melakukan pemeriksaan pada komputer khususnya pada aplikasi software yang digunakan dengan menyambungkan kabel antara komputer, Arduino dan Powersupply
- 3. Langkah ketiga yaitu membuka aplikasi Arduino IDE, mengatur program dan delay/lama waktu pergantian lampu traffic, kemudian memilih ikon VERIFY untuk mengkoreksi apabila terjadi kesalahan penulisan/format pada programming, dan memilih ikon UPLOAD agar program yang telah dibuat bisa ditangkap oleh Arduino Uno

# <span id="page-38-1"></span>**3.3.8 Perancangan Aplikasi Manager Board Arduino Ide**

Adapun alur perancangan dan cara menggunakan aplikasi Manager Board Arduino Ide dapat dilihat pada gambar berikut ini.:

1. Download dan instal aplikasi melalui ["www.arduino.cc"](http://www.arduino.cc/)

2. Buka aplikasi Arduino IDE dan buatlah program yang akan diupload ke Arduino

UNO, dapat dilihat pada gambar 3.6 berikut ini.

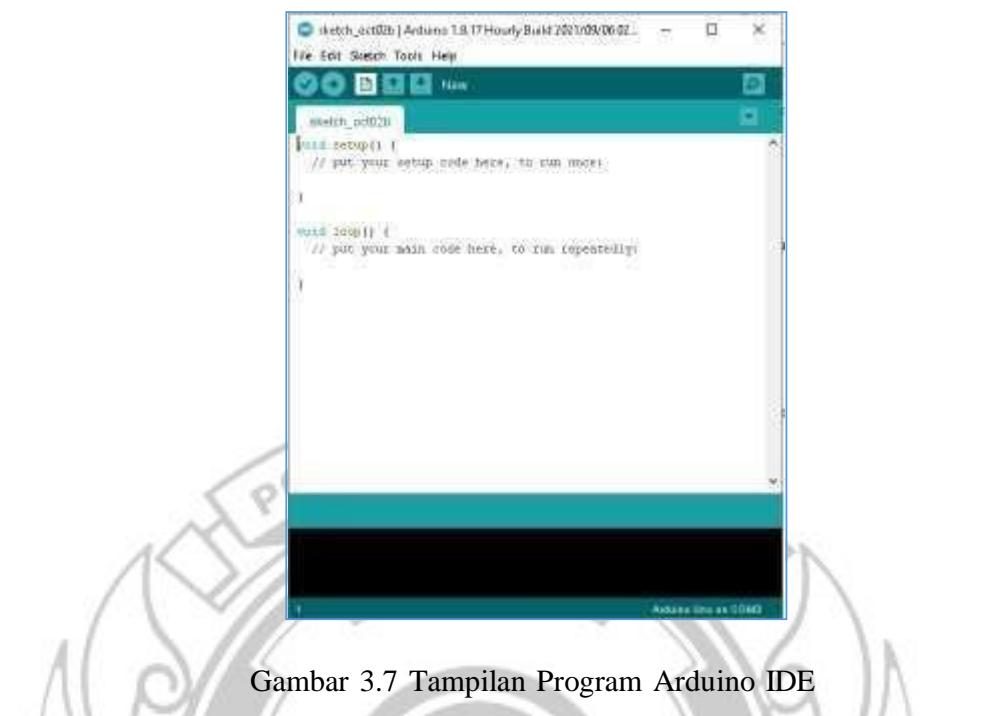

4. Sambungkan Kabel USB pada Komputer dan Arduino Uno, Kemudian Pilih Opsi

スー

Tools dan Pilihlah Menu COM yang tersedia pada opsi Port

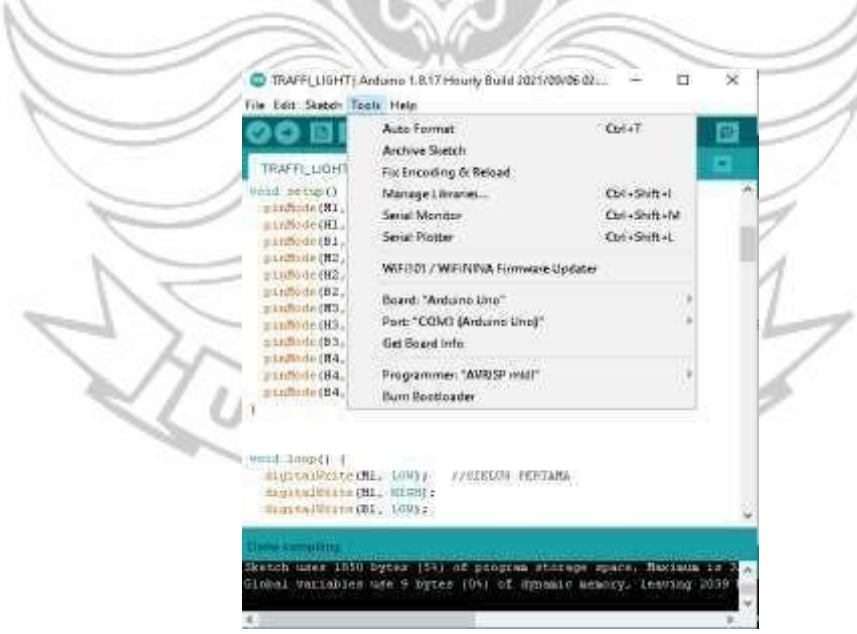

Gambar 3.8 Mensetting Arduino Uno

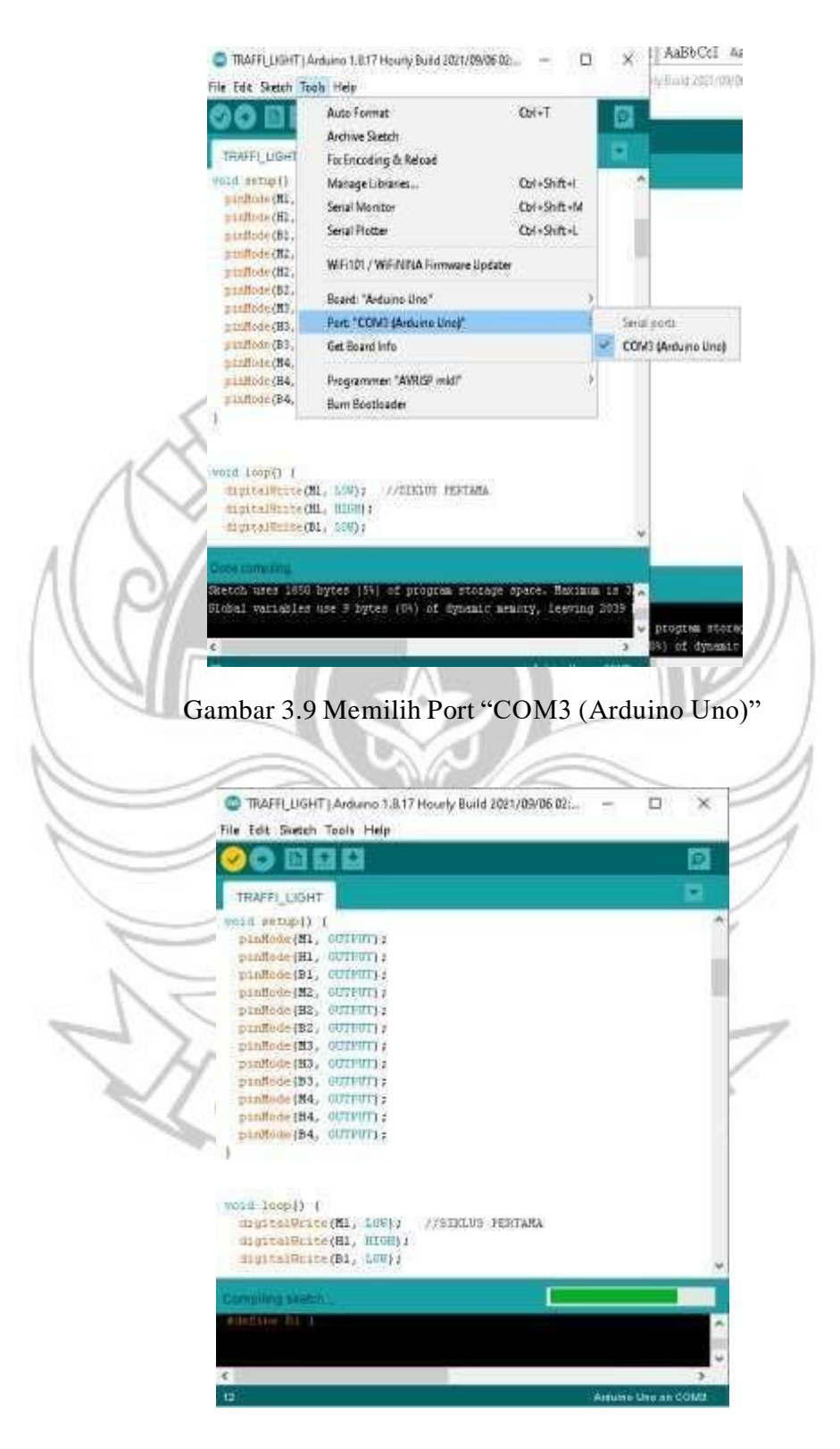

Gambar 3.10 Mengupload Data

### **BAB IV**

## **HASIL DAN PEMBAHASAN**

Pengujian terhadap perangkat keras dan program komputer dilakukan setelah pengerjaan alat selesai. Hasil rancang bangun sistem secara keseluruhan adalah mencakup data perangkat mekanika, dan program komputer apakah sistem yang dibuat telah dapat memenuhi tujuan yang hendak dicapai dan memberi sedikit analisis sistem kerjanya.

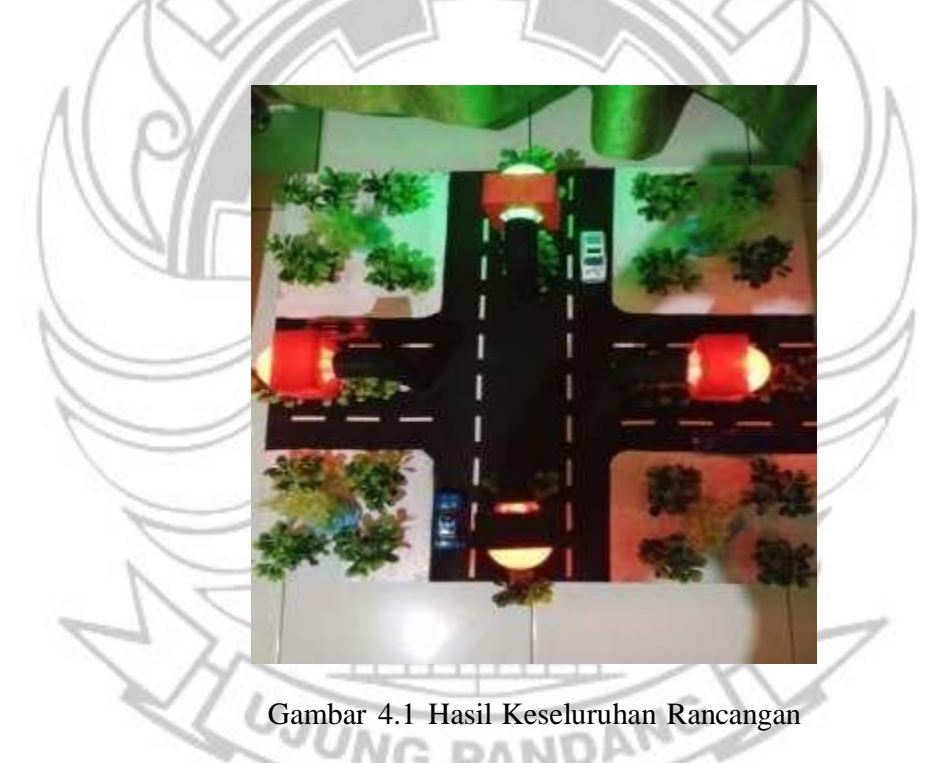

#### <span id="page-41-0"></span>**4.1 Langkah Pengukuran**

## <span id="page-41-1"></span>**4.1.1 Proses Kerja Alat**

Pada perancangan ini menggunakan Arduino Uno, Mosfet IRF 540 dan LED Strip RGB 5050.

# <span id="page-42-0"></span>**4.1.2 Cara Pengoperasian Alat**

- 1. Periksa setiap koneksi input maupun output dari tiap komponen.
- 2. Hubungkan catu daya dengan sumber tegangan sebesar 5v.

### <span id="page-42-1"></span>**4.2 Hasil pengontrolan sistem perancangan**

Pada gambar 4.2 menunjukkan hasil pada siklus pertama dimana pada jalur satu berwarna hijau, jalur 2 berwarna merah, jalur 3 berwarna merah dan jalur 4 berwarna merah.

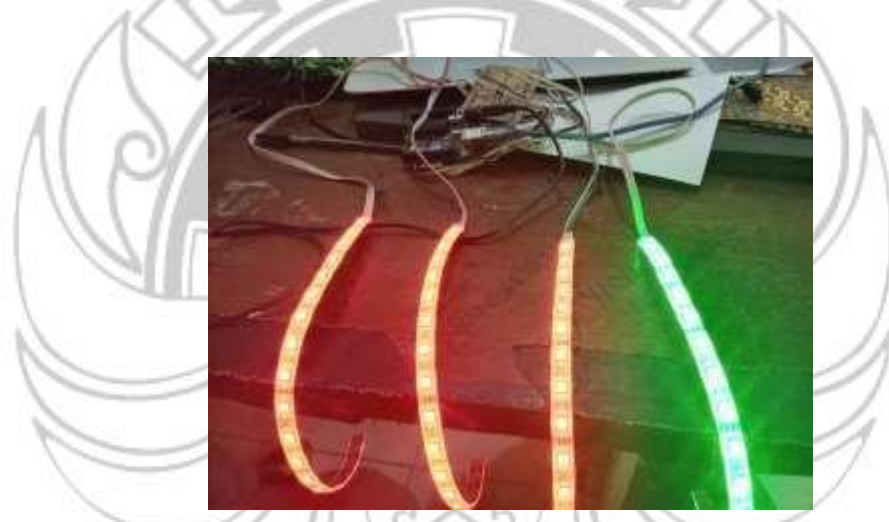

Gambar 4.2 Siklus Pertama

Pada gambar 4.3 menunjukkan hasil pada siklus kedua dimana pada jalur satu berwarna kuning, jalur 2 berwarna merah, jalur 3 berwarna merah dan jalur 4 UNG PANDAN berwarna merah.

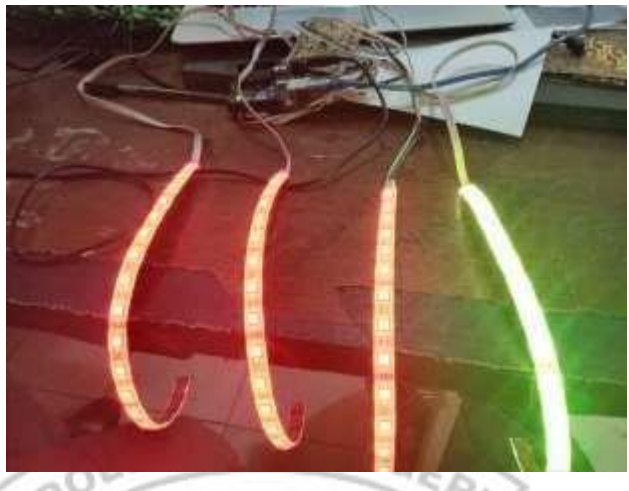

Gambar 4.3 Siklus Kedua

Pada gambar 4.4 menunjukkan hasil pada siklus ketiga dimana pada jalur satu berwarna merah, jalur 2 berwarna hijau, jalur 3 berwarna merah dan jalur 4 berwarna merah

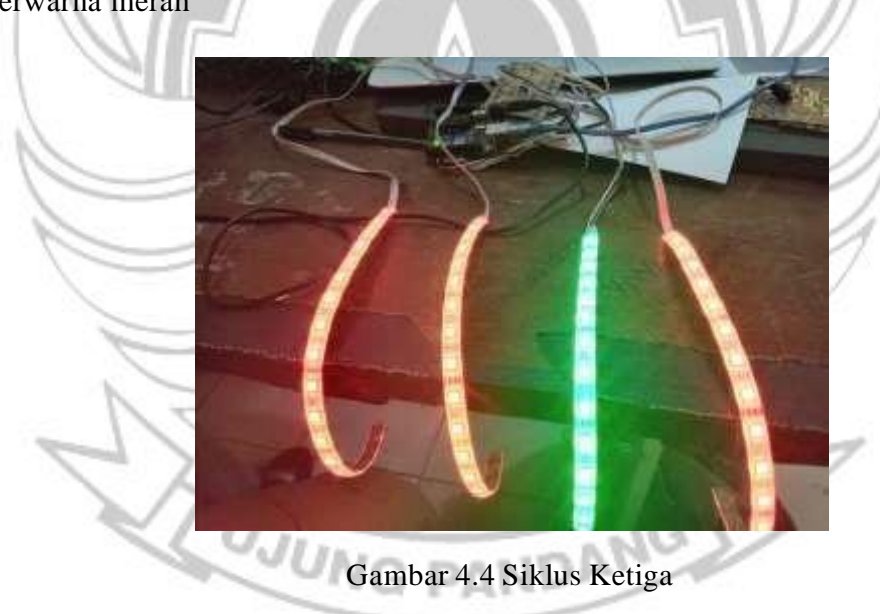

Pada gambar 4.5 menunjukkan hasil pada siklus keempat dimana pada jalur satu berwarna merah, jalur 2 berwarna kuning, jalur 3 berwarna merah dan jalur 4 berwarna merah

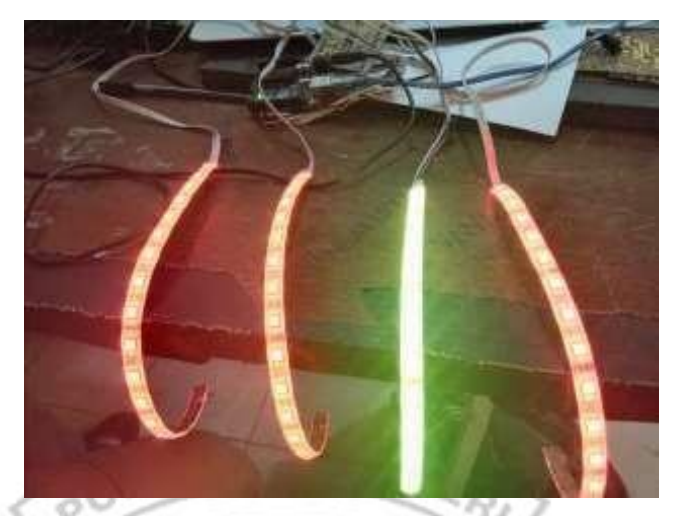

Gambar 4.5 Siklus Keempat

Pada gambar 4.6 menunjukkan hasil pada siklus kelima dimana pada jalur satu berwarna merah, jalur 2 berwarna merah, jalur 3 berwarna hijau dan jalur 4 berwarna merah

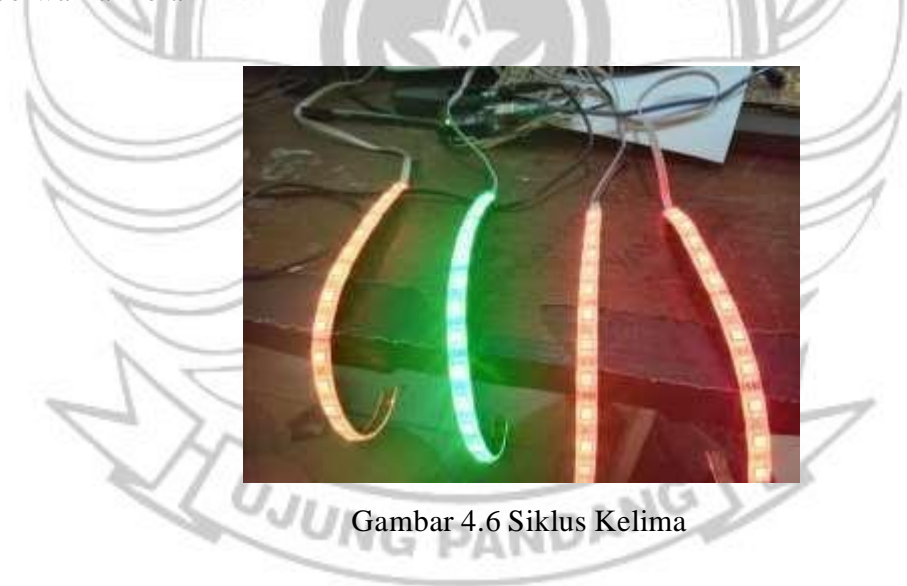

Pada gambar 4.7 menunjukkan hasil pada siklus keenam dimana pada jalur satu berwarna merah, jalur 2 berwarna merah, jalur 3 berwarna kuning dan jalur 4 berwarna merah

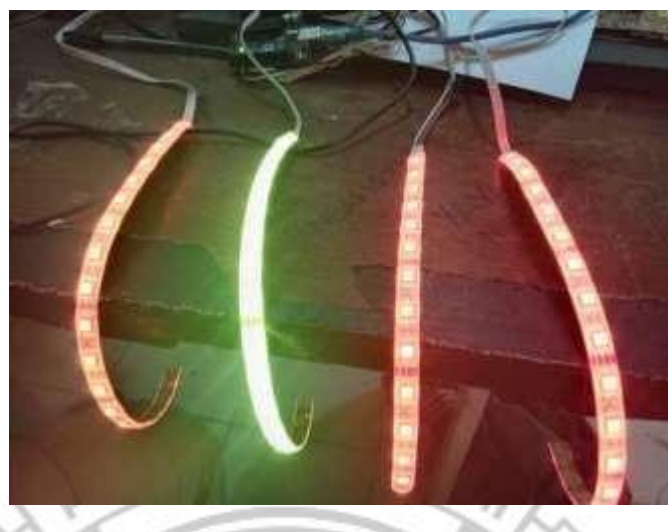

Gambar 4.7 Siklus Keenam

Pada gambar 4.8 menunjukkan hasil pada siklus ketujuh dimana pada jalur satu berwarna merah, jalur 2 berwarna merah, jalur 3 berwarna merah dan jalur 4 berwarna hijau

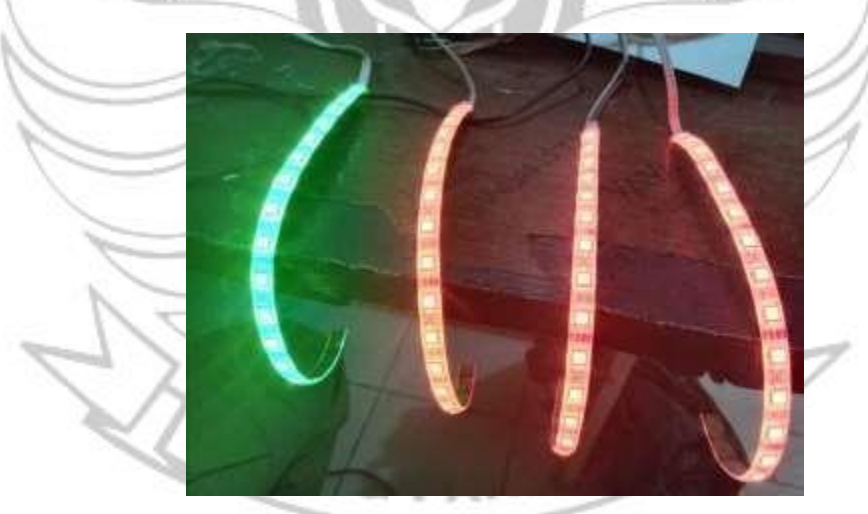

Gambar 4.8 Siklus Ketujuh

Pada gambar 4.9 menunjukkan hasil pada siklus kedelapan dimana pada jalur satu berwarna merah, jalur 2 berwarna merah, jalur 3 berwarna merah dan jalur 4 berwarna kuning

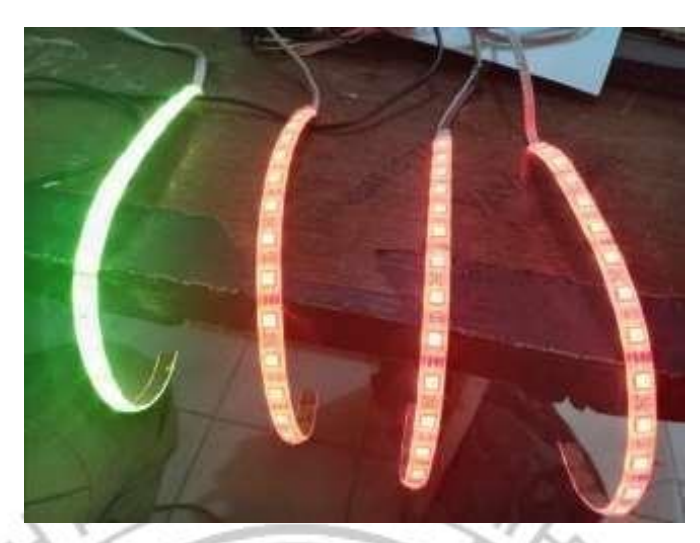

Gambar 4.9 Siklus Kedelapan

Tabel 4.1 Data Pengujian pada peancangan Alat

r .o

v

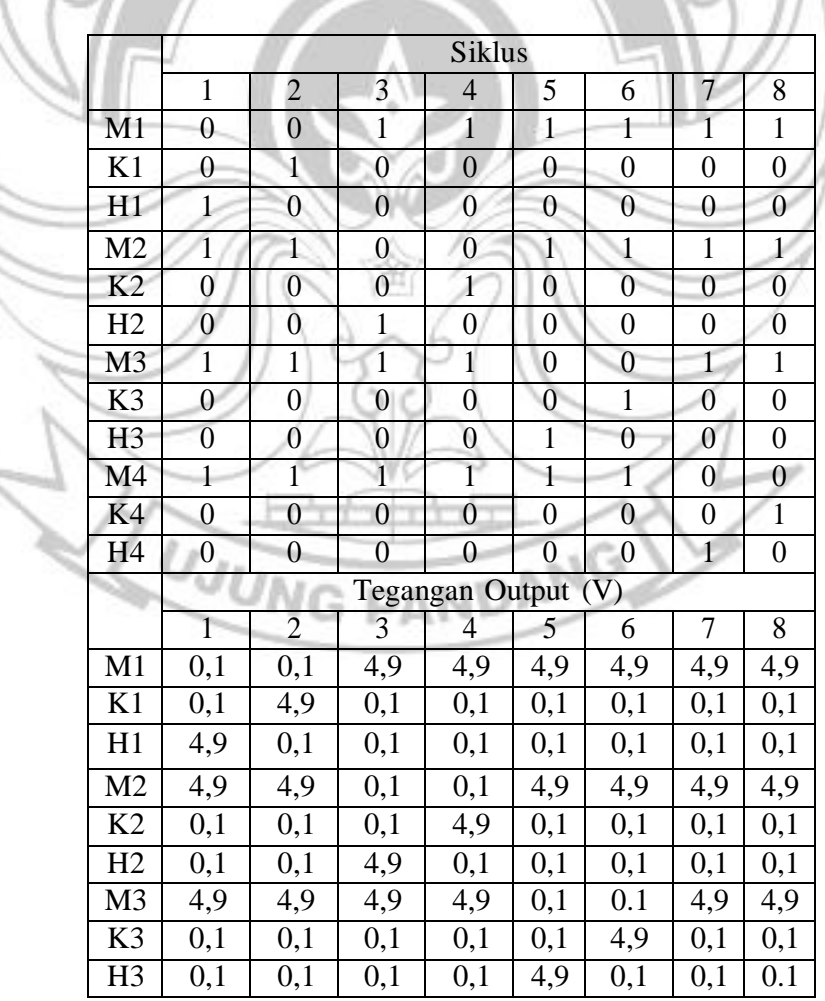

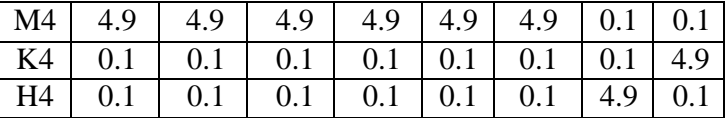

Dari hasil pengujian pada tabel 4.1 diatas dapat dilihat bahwa nilai tegangan pada siklus pertama yaitu 4,9 V dimana pada kondisi untuk ketiga siklus yang berada pada jalur pertama yaitu jalur yang berwarna hijau. Adapun kondisi dimana pada saat pengukuran pada masing-masing siklus bernilai tegangan 0,1 V yang berarti kondisi pada siklus pertama tidak berada pada jalur yang pertama pula, melainkan dari jalur berikutnya.

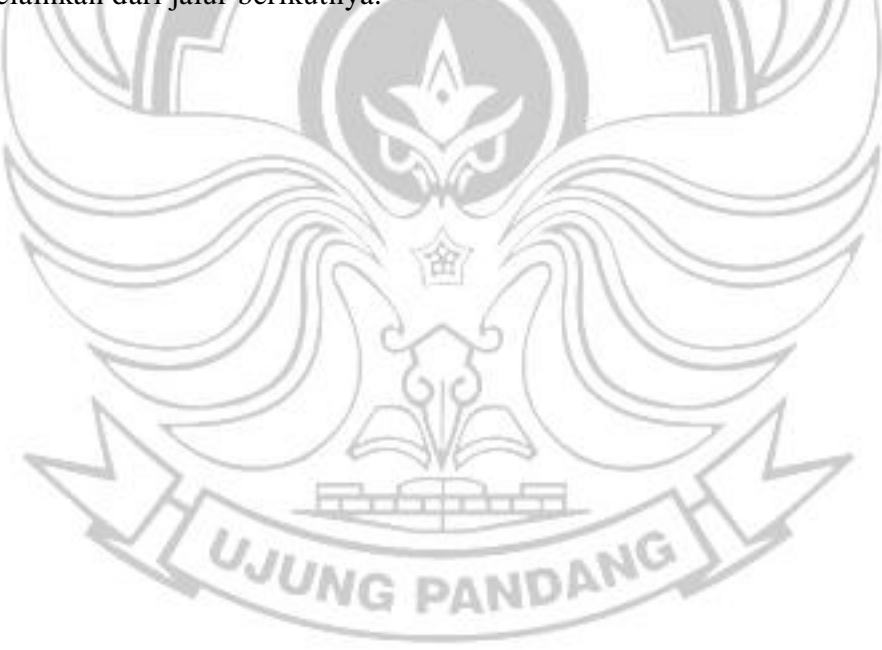

### **BAB V**

### **PENUTUP**

### <span id="page-48-1"></span><span id="page-48-0"></span>**5.1 Kesimpulan**

Kesimpulan yang dapat diambil setelah melakukan pengujian, ialah:

1. Traffic Light yang menggunakan microcontroller sebagai kontrolnya, serta MOSFET sebagai pembangkit atau dapat meng-*trigger* tegangan dari 4v menjadi 12v pada LED Strip RGB 5050

2. Penggunaan Arduino Ide sebagai Otak programming Traffic light kurang maksimal karna hanya mengikuti pengaturan delay untuk timer pergantian lampu, dan tidak bisa di atur manual secara langsung oleh pihak polisi, apabila terjadi keadaan darurat dilokasi tersebut.

# <span id="page-48-2"></span>**5.2 Saran**

1. Perlu diadakan pengembangan apabila dilokasi tersebut membutuhkan 1 traffic light untuk 2 jalur.

2.Untuk hasil yang maksimal dan bisa mengatasi keadaan darurat, maka perlu riset lebih jauh tentang pengontrolan traffic light menggunakan android sehingga dapat digunakan oleh polisi lalu lintas secara nirkabel.

### **DAFTAR PUSTAKA**

- <span id="page-49-0"></span>Adittama, V. R., Firdaus, T., & Yudi, M. Lampu Lalu Lintas. (Diakses 26 September 2021, jam 09.57 WITA)
- Aminuddin, M. (2021). *Perancangan Pintu Otomatis Menggunakan Sensor Temperatur Berbasis Arduino Untuk Melaksanakan Protokol Kesehatan Covid–19 Di Ruang Kuliah* (Doctoral dissertation, Universitas Islam kalimantan MAB). (Diakses 27 September 2021, jam 08.30 WITA)

NIN NEA

- Andri, A. Sistem Pengatur Traffic Light Menggunakan Gelombang Radio Berbasis Mikrokontroler (Doctoral dissertation, Tanjungpura University). (Diakses 27 September 2021, jam 10.34 WITA)
- Dalimunte, B., & Sitorus, P. Pengembangan Prototype Traffic Light Mikrokontroler Berbasis Rduino Mega Pada Mata Pelajaran Teknik Pemrograman Mikroprosesor Dan Mikrokontroler Di Smk Negeri 1 Percut Sei Tuan. *Jevte: Journal of Electrical Vocational Teacher Education*, *1*(1), 10-17. (Diakses 27 September 2021, jam 11.25 WITA)
- Deltania, D. O., Djuniadi, D., & Apriaskar, E. (2021). Pengaturan Lampu Lalu Lintas (Traffic Light) dengan Sensor Ultrasonik. *Jetri: Jurnal Ilmiah Teknik Elektro*, *19*(1), 83-102. (Diakses 27 September jam 12.56 WITA)
- FARADILLA, L. R. (2017). Implementasi Wavelet Untuk Pembagian Waktu Pada Simulasi Trafficlight Di Persimpangan Jalan (Doctoral Dissertation, Politeknik Negeri Sriwijaya). (Diakses 27 September 2021, jam 14.30 WITA)
- Gunawan, C., Fauziah, F., & Hayati, N. (2021). Prototipe Light Meter Fotografi Studio Menggunakan Mikrokontroler ATMega328 Berbasis Sensor Cahaya dan Warna. *Jurnal Media Informatika Budidarma*, *5*(3), 769-778. (Diakses 27 September 2021, jam 15.00 WITA)
- Gunawan, C., Fauziah, F., & Hayati, N. (2021). Prototipe Light Meter Fotografi Studio Menggunakan Mikrokontroler ATMega328 Berbasis Sensor Cahaya dan Warna. *Jurnal Media Informatika Budidarma*, *5*(3), 769-778. (Diakses 27 September 2021, jam 15.00 WITA)
- Hadisyahputra, F., & Marpaung, N. L. (2017). *Perancangan Catu Daya dengan Penambahan Panel Surya pada Smart Traffic Light* (Doctoral dissertation, Riau University). (Diakses 78 September 2021, jam 23.30 WITA)
- Mulyati, L. (2020). Perancangan Perangkat Pendeteksi Pelanggaran Kendaraan Berbasis Internet Of Things Menggunakan Sensor Infrared Dan Dfmini Mp3 Player Di Persimpangan Empat Jalan Gedebage Bandung. *Jurnal Ilmiah Infokom*, *8*(1), 37-43. (Diakses 28 September 2021, jam 10.56 WITA)
- Oktavian, M. R. (2021). Rancang Bangun Miniatur Sistem Pengaman Otomatis Zebra Cross Pada Traffic Light Dengan Menggunakan Hidrolik Pembatas. Jurnal Elektro dan Telkomunikasi, 7(2), 10-23. (Diakses 28 September 2021, jam 11.45 WITA)
- Prahesti, F. E., & Wibiwo, K. O. (2015). *Rancang Bangun Pengaturan Lampu Lalu Lintas Berbasis Mikrokontroler yang Dikendalikan Dengan Aplikasi di Andoid Secara Nirkabel* (Doctoral dissertation, Institut Teknologi Sepuluh Nopember). (Diakses 28 September 2021, jam 14.00 WITA)
- Rajagukguk, A., Simamora, J. F., & Ervianto, E. (2021). Rancang Bangun Pengendali Sistem Pompa Otomatis Pada Penyiraman Tanaman Berbasis Sensor Kelembaban dengan Kendali Arduino. *PROtek: Jurnal Ilmiah Teknik Elektro*, *8*(2), 76-82. (Diakses 29 September 2021, jam 10.45 WITA)
- Ramadhan, N. (2021). *Rancang Bangun Alat Keselamatan Lalu Lintas Menggunakan Arduino UNO* (Doctoral dissertation, Prodi Teknik Informatika). (Diakses 29 September 2021, jam 10.00 WITA)
- Siburian, E. (2021). Perancangan Sistem Pengaturan Waktu Pada Lampu Lalu Lintas Berdasarkan Kepadatan Kendaraan Berbasis Arduino Mega 2560. *Kumpulan Karya Ilmiah Mahasiswa Fakultas sains dan Tekhnologi*, *1*(1), 67-67. (Diakses 29 September 2021, jam 17.45 WITA)

NG PANDI

- Suhardi, W. (2021). Perancangan Sistem Pengaturan Lampu Lalu Lintas Dan Palang Pintu Perlintasan Kereta Api Terintegrasi Berbasis Mikro Kontroler. *Kumpulan Karya Ilmiah Mahasiswa Fakultas sains dan Tekhnologi*, *2*(2), 85-85. (Diakses 01 Oktober 2021, jam 22.45 WITA)
- Tanjung, W. C. N. (2021). Perancangan Lampu Lalu Lintas Berbasis Internet Of Thing. *Kumpulan Karya Ilmiah Mahasiswa Fakultas sains dan Tekhnologi*, *2*(2), 84-84. (Diakses 02 Oktober 2021, jam 13.45 WITA)

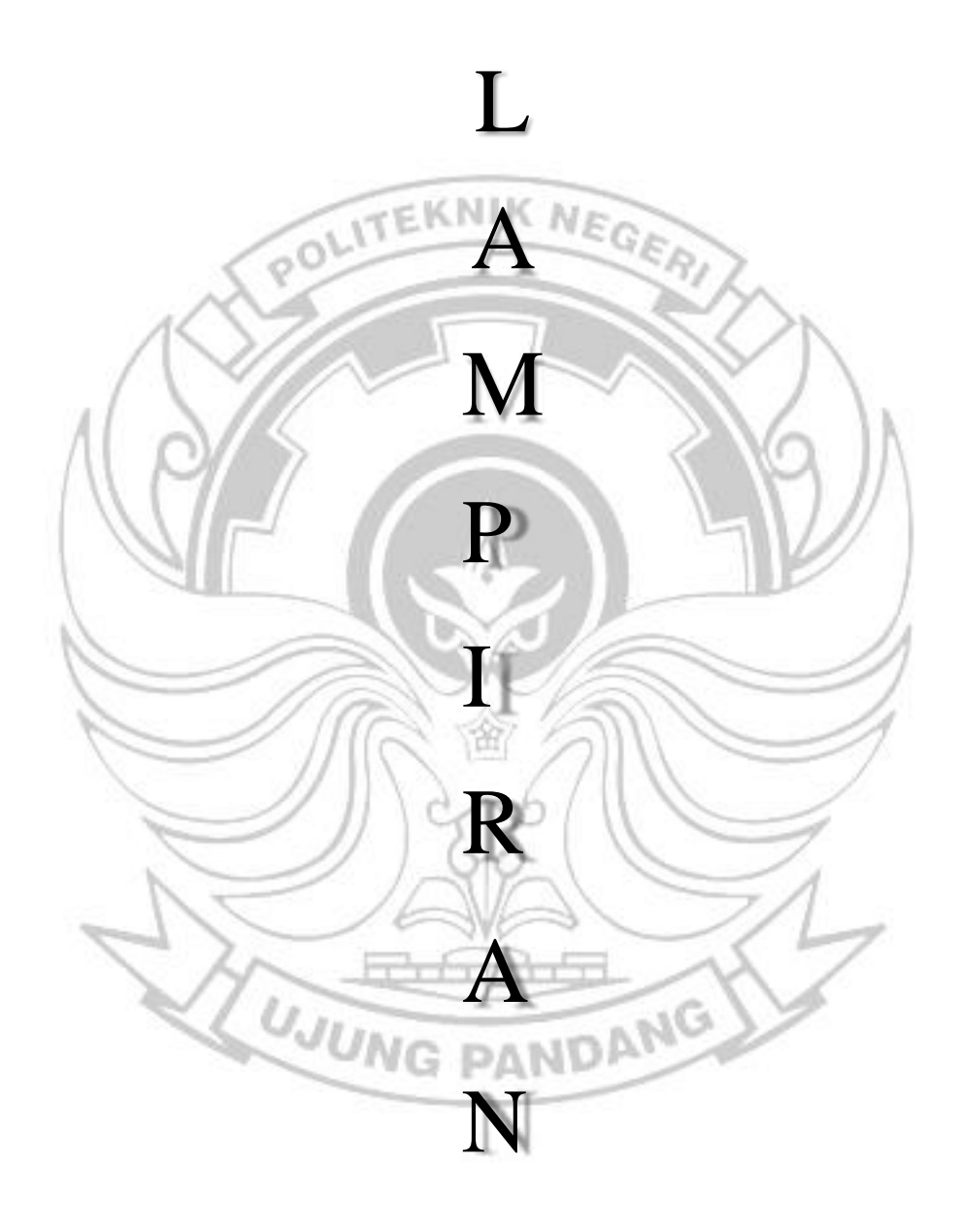

# **LAMPIRAN**

# <span id="page-52-0"></span>**Lampiran 1 Program Secara Keseluruhan**

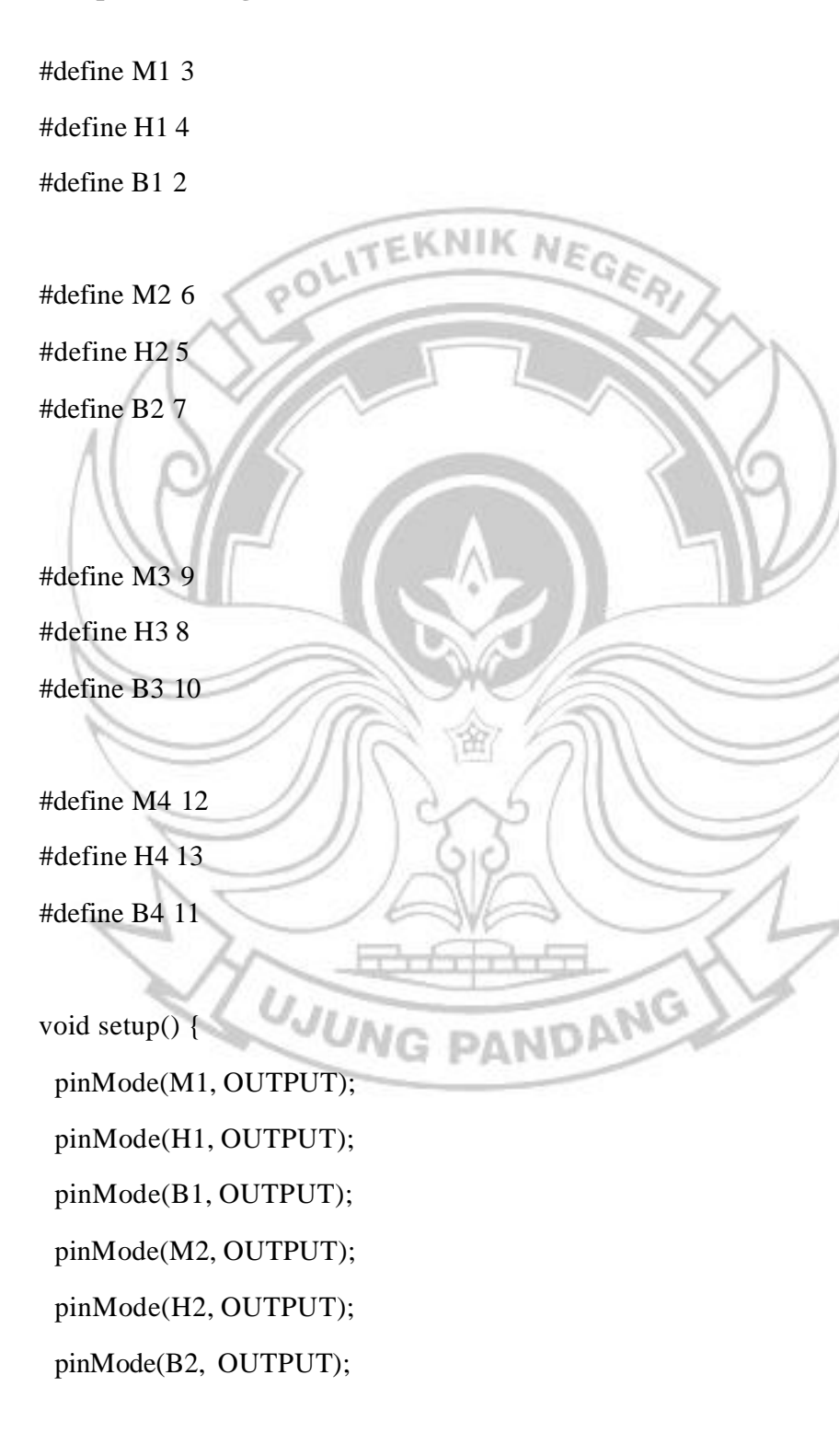

pinMode(M3, OUTPUT);

pinMode(H3, OUTPUT);

pinMode(B3, OUTPUT);

pinMode(M4, OUTPUT);

pinMode(H4, OUTPUT);

pinMode(B4, OUTPUT);

}

void loop() { digitalWrite(M1, LOW); //SIKLUS PERTAMA digitalWrite(H1, HIGH); digitalWrite(B1, LOW);

POLITEKNIK NEGERI

PANDANG

digitalWrite(M2, HIGH); digitalWrite(H2, LOW); digitalWrite(B2, LOW);

digitalWrite(M3, HIGH); digitalWrite(H3, LOW); digitalWrite(B3, LOW);

digitalWrite(M4, HIGH); digitalWrite(H4, LOW); digitalWrite(B4, LOW);

delay(6000);

digitalWrite(M1, HIGH); //SIKLUS KEDUA digitalWrite(H1, HIGH);

digitalWrite(B1, LOW);

digitalWrite(M2, HIGH);

digitalWrite(H2, LOW);

digitalWrite(B2, LOW);<br>
TEKNIK NEGER digitalWrite(M3, HIGH); digitalWrite(H3, LOW); digitalWrite(B3, LOW);

digitalWrite(M4, HIGH); digitalWrite(H4, LOW); digitalWrite(B4, LOW);

delay(2000);

digitalWrite(M1, HIGH); //SIKLUS KETIGA digitalWrite(H1, LOW); digitalWrite(B1, LOW); PANDANG **ING** 

digitalWrite(M2, LOW); digitalWrite(H2, HIGH); digitalWrite(B2, LOW);

digitalWrite(M3, HIGH); digitalWrite(H3, LOW);

digitalWrite(B3, LOW);

digitalWrite(M4, HIGH);

digitalWrite(H4, LOW);

digitalWrite(B4, LOW);

delay(6000);

digitalWrite(M1, HIGH); //SIKLUS KEEMPAT digitalWrite(H1, LOW); digitalWrite(B1, LOW);

digitalWrite(M2, HIGH); digitalWrite(H2, HIGH); digitalWrite(B2, LOW);

digitalWrite(M3, HIGH); digitalWrite(H3, LOW); digitalWrite(B3, LOW);

digitalWrite(M4, HIGH); digitalWrite(H4, LOW); digitalWrite(B4, LOW);

delay(2000);

digitalWrite(M1, HIGH); //SIKLUS KELIMA digitalWrite(H1, LOW);

PANDANG

digitalWrite(B1, LOW);

digitalWrite(M2, HIGH);

digitalWrite(H2, LOW);

digitalWrite(B2, LOW);

digitalWrite(M3, LOW); digitalWrite(H3, HIGH); digitalWrite(B3, LOW);

digitalWrite(M4, HIGH); digitalWrite(H4, LOW); digitalWrite(B4, LOW);

delay(6000);

digitalWrite(M1, HIGH); //SIKLUS KEENAM digitalWrite(H1, LOW); digitalWrite(B1, LOW);

PANDANG

digitalWrite(M2, HIGH); digitalWrite(H2, LOW); digitalWrite(B2, LOW);

digitalWrite(M3, HIGH); digitalWrite(H3, HIGH); digitalWrite(B3, LOW);

digitalWrite(M4, HIGH); digitalWrite(H4, LOW); digitalWrite(B4, LOW);

delay(2000);

digitalWrite(M1, HIGH); //SIKLUS KETUJUH digitalWrite(M1, LOW); TEKNIK NEGER digitalWrite(B1, LOW);

digitalWrite(M2, HIGH); digitalWrite(H2, LOW); digitalWrite(B2, LOW);

digitalWrite(M3, HIGH); digitalWrite(H3, LOW); digitalWrite(B3, LOW);

digitalWrite(M4, LOW); digitalWrite(H4, HIGH); digitalWrite(B4, LOW); **JN** 

delay(6000);

digitalWrite(M1, HIGH); //SIKLUS KEDELAPAN digitalWrite(H1, LOW); digitalWrite(B1, LOW);

PANDANG

digitalWrite(M2, HIGH);

digitalWrite(H2, LOW);

digitalWrite(B2, LOW);

digitalWrite(M3, HIGH);

digitalWrite(H3, LOW);

digitalWrite(B3, LOW);<br> $\sqrt{\text{TEKNIK} \text{NEGE}}$ digitalWrite(M4, HIGH); digitalWrite(H4, HIGH); digitalWrite(B4, LOW);

delay(2000);

}

**Lampiran 2 Alat** *Traffic Light* **Simpang 4 Btp Berbasis** *Microcontroller*

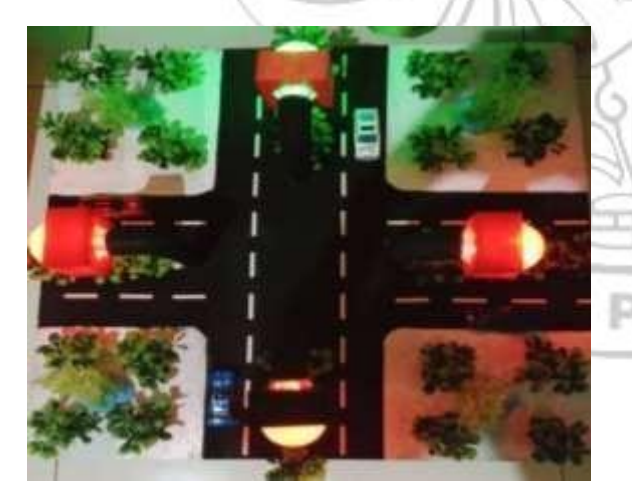

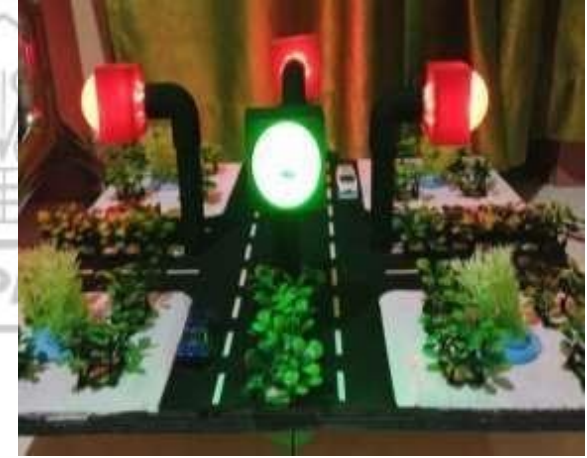